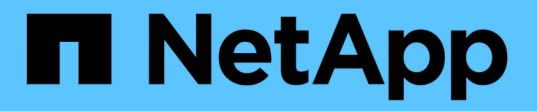

# 《**SAP HANA on NetApp FAS** 》《採用 **NFS**的**NetApp**系統組態指南》

NetApp Solutions SAP

NetApp March 11, 2024

This PDF was generated from https://docs.netapp.com/zh-tw/netapp-solutions-sap/bp/saphana-fasnfs introduction.html on March 11, 2024. Always check docs.netapp.com for the latest.

# 目錄

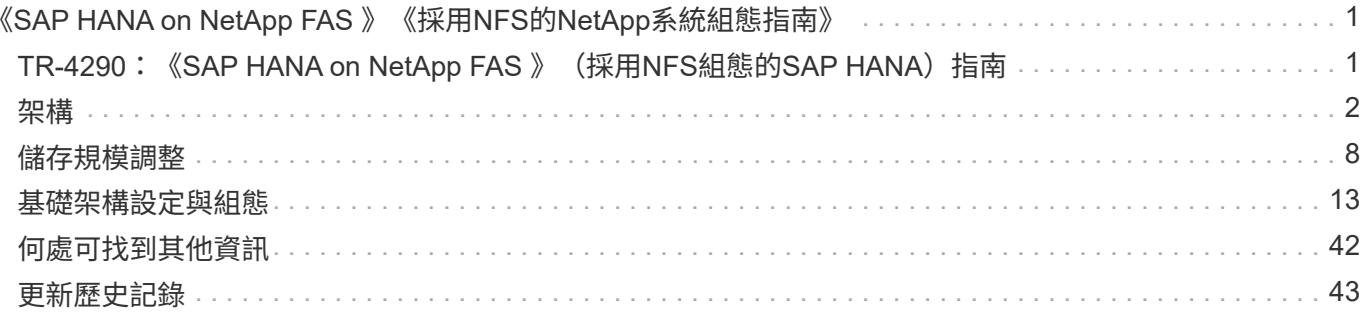

# <span id="page-2-0"></span>《**SAP HANA on NetApp FAS** 》《採用**NFS** 的**NetApp**系統組態指南》

# <span id="page-2-1"></span>**TR-4290**:《**SAP HANA on NetApp FAS** 》(採用**NFS**組態 **的SAP HANA**) 指南

NetApp公司Nils Bauer和Marco. schö n

NetApp FAS 產品系列已通過認證、可在量身打造的資料中心整合(TDI)專案中搭配SAP HANA使用。通過認 證的企業級儲存系統以NetApp ONTAP 的整套軟體為特色。

此認證目前僅適用於下列機型:

• FAS2720、FAS2750、FAS8300、FAS8700、FAS9000、 和FAS9500。如需完整的SAP HANA NetApp認 證儲存解決方案清單、請參閱 ["SAP HANA](https://www.sap.com/dmc/exp/2014-09-02-hana-hardware/enEN/#/solutions?filters=v:deCertified;ve:13)[硬體目錄已通過認證且受到支援](https://www.sap.com/dmc/exp/2014-09-02-hana-hardware/enEN/#/solutions?filters=v:deCertified;ve:13)["](https://www.sap.com/dmc/exp/2014-09-02-hana-hardware/enEN/#/solutions?filters=v:deCertified;ve:13)。

本文件說明ONTAP NFS版本3(NFSv3)傳輸協定或NFS版本4(NFSv4.1)傳輸協定的功能不完整組態需求。

 $(i)$ 

本白皮書所述的組態是達成所需SAP HANA KPI及SAP HANA最佳效能的必要條件。變更任何設 定或使用本文未列出的功能、可能會導致效能降低或發生非預期的行為、而且只有在NetApp支援 人員告知時才應執行。

下列FAS 連結提供使用FCP及AFF 使用NFS或FC的NetApp等系統組態指南:

- ["](https://docs.netapp.com/us-en/netapp-solutions-sap/bp/saphana_fas_fc_introduction.html)[採用](https://docs.netapp.com/us-en/netapp-solutions-sap/bp/saphana_fas_fc_introduction.html)[FAS Fibre Channel Protocol](https://docs.netapp.com/us-en/netapp-solutions-sap/bp/saphana_fas_fc_introduction.html)[的](https://docs.netapp.com/us-en/netapp-solutions-sap/bp/saphana_fas_fc_introduction.html)[NetApp](https://docs.netapp.com/us-en/netapp-solutions-sap/bp/saphana_fas_fc_introduction.html)[解決方案上的](https://docs.netapp.com/us-en/netapp-solutions-sap/bp/saphana_fas_fc_introduction.html)[SAP HANA"](https://docs.netapp.com/us-en/netapp-solutions-sap/bp/saphana_fas_fc_introduction.html)
- ["SAP HANA on NetApp AFF](https://docs.netapp.com/us-en/netapp-solutions-sap/bp/saphana_aff_nfs_introduction.html) [的](https://docs.netapp.com/us-en/netapp-solutions-sap/bp/saphana_aff_nfs_introduction.html)[NFS](https://docs.netapp.com/us-en/netapp-solutions-sap/bp/saphana_aff_nfs_introduction.html)[系統](https://docs.netapp.com/us-en/netapp-solutions-sap/bp/saphana_aff_nfs_introduction.html)["](https://docs.netapp.com/us-en/netapp-solutions-sap/bp/saphana_aff_nfs_introduction.html)
- ["](https://docs.netapp.com/us-en/netapp-solutions-sap/bp/saphana_aff_fc_introduction.html)[採用](https://docs.netapp.com/us-en/netapp-solutions-sap/bp/saphana_aff_fc_introduction.html)[AFF Fibre Channel Protocol](https://docs.netapp.com/us-en/netapp-solutions-sap/bp/saphana_aff_fc_introduction.html)[的](https://docs.netapp.com/us-en/netapp-solutions-sap/bp/saphana_aff_fc_introduction.html)[NetApp](https://docs.netapp.com/us-en/netapp-solutions-sap/bp/saphana_aff_fc_introduction.html)[解決方案上的](https://docs.netapp.com/us-en/netapp-solutions-sap/bp/saphana_aff_fc_introduction.html)[SAP HANA"](https://docs.netapp.com/us-en/netapp-solutions-sap/bp/saphana_aff_fc_introduction.html)

下表顯示NFS版本、NFS鎖定及所需隔離實作的支援組合、視SAP HANA資料庫組態而定。

若為SAP HANA單一主機系統或不含主機自動容錯移轉的多個主機、則支援NFSv3和NFSv4。

對於採用主機自動容錯移轉的SAP HANA多個主機系統、NetApp僅支援NFSv4、而使用NFSv4鎖定功能來替代 伺服器專屬的STONITH(SAP HANA HA/DR供應商)實作。

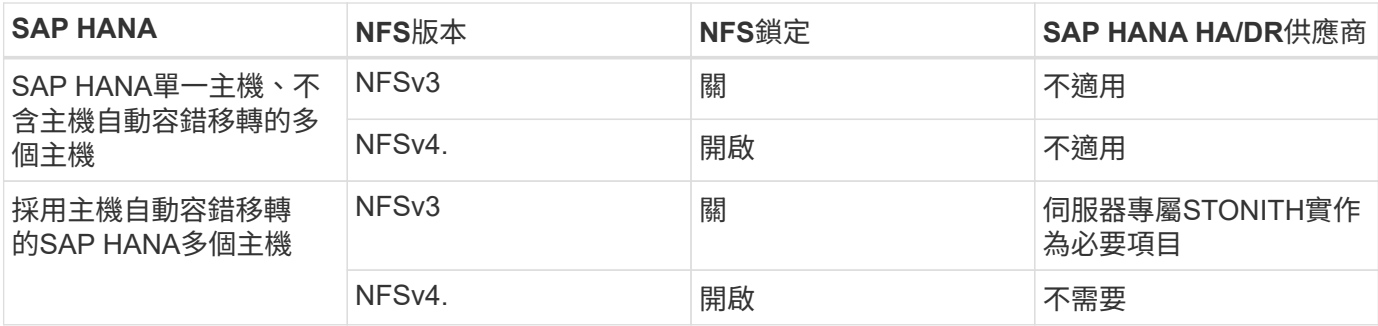

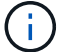

本指南不包含伺服器專屬的STONITH實作。請聯絡您的伺服器廠商、以瞭解這類實作。

本文件涵蓋在實體伺服器和使用VMware vSphere的虛擬伺服器上執行的SAP HANA組態建議。

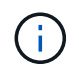

請務必參閱相關的SAP附註、以瞭解作業系統組態準則和HANA專屬的Linux核心相依性。如需詳 細資訊、請參閱 ["SAP](https://launchpad.support.sap.com/)[附註](https://launchpad.support.sap.com/)[2235581](https://launchpad.support.sap.com/)[:](https://launchpad.support.sap.com/)[SAP HANA](https://launchpad.support.sap.com/)[支援的作業系統](https://launchpad.support.sap.com/)["](https://launchpad.support.sap.com/)。

# **SAP HANA**量身打造的資料中心整合

NetApp FAS 支援的儲存控制器已通過SAP HANA TDI方案認證、可同時使用NFS(NAS)和FC(SAN)傳輸 協定。可部署於任何目前的SAP HANA案例、例如HANA上的SAP Business Suite、S/4HANA、BS/4HANA 或HANA上的SAP Business倉儲、無論是單一主機或多主機組態。任何經認證可搭配SAP HANA使用的伺服 器、均可與NetApp認證的儲存解決方案搭配使用。如需架構總覽、請參閱下圖。

[錯誤:缺少圖形影像]

如需正式作業SAP HANA系統的先決條件與建議相關資訊、請參閱下列SAP資源:

• ["SAP HANA](http://go.sap.com/documents/2016/05/e8705aae-717c-0010-82c7-eda71af511fa.html)[量身打造的資料中心整合](http://go.sap.com/documents/2016/05/e8705aae-717c-0010-82c7-eda71af511fa.html)[常見問題集](http://go.sap.com/documents/2016/05/e8705aae-717c-0010-82c7-eda71af511fa.html)["](http://go.sap.com/documents/2016/05/e8705aae-717c-0010-82c7-eda71af511fa.html)

# 使用**VMware vSphere**的**SAP HANA**

將儲存設備連接至虛擬機器(VM)有多種選項可供選擇。偏好的做法是將儲存磁碟區與NFS直接從客體作業系 統連線。使用此選項時、主機和儲存設備的組態在實體主機和VM之間不會有所不同。

也支援NFS資料存放區或VVOL資料存放區搭配NFS。對於這兩種選項、只有一個SAP HANA資料或記錄磁碟區 必須儲存在資料存放區中、才能用於正式作業使用案例。此外SnapCenter 、無法實作由下列項目協調 的Snapshot複本型備份與還原、以及以SAP系統複製等為基礎的解決方案。

本文件說明從客體作業系統直接掛載NFS的建議設定。

如需搭配SAP HANA使用vSphere的詳細資訊、請參閱下列連結:

- ["VMware vSphere](https://wiki.scn.sap.com/wiki/display/VIRTUALIZATION/SAP+HANA+on+VMware+vSphere)[上的](https://wiki.scn.sap.com/wiki/display/VIRTUALIZATION/SAP+HANA+on+VMware+vSphere)[SAP HANA -](https://wiki.scn.sap.com/wiki/display/VIRTUALIZATION/SAP+HANA+on+VMware+vSphere)[虛擬](https://wiki.scn.sap.com/wiki/display/VIRTUALIZATION/SAP+HANA+on+VMware+vSphere)[化](https://wiki.scn.sap.com/wiki/display/VIRTUALIZATION/SAP+HANA+on+VMware+vSphere)[-](https://wiki.scn.sap.com/wiki/display/VIRTUALIZATION/SAP+HANA+on+VMware+vSphere)[社群維客](https://wiki.scn.sap.com/wiki/display/VIRTUALIZATION/SAP+HANA+on+VMware+vSphere)["](https://wiki.scn.sap.com/wiki/display/VIRTUALIZATION/SAP+HANA+on+VMware+vSphere)
- ["](http://www.vmware.com/files/pdf/SAP_HANA_on_vmware_vSphere_best_practices_guide.pdf)[在](http://www.vmware.com/files/pdf/SAP_HANA_on_vmware_vSphere_best_practices_guide.pdf)[VMware vSphere](http://www.vmware.com/files/pdf/SAP_HANA_on_vmware_vSphere_best_practices_guide.pdf)[上](http://www.vmware.com/files/pdf/SAP_HANA_on_vmware_vSphere_best_practices_guide.pdf)[大規模](http://www.vmware.com/files/pdf/SAP_HANA_on_vmware_vSphere_best_practices_guide.pdf)[部署](http://www.vmware.com/files/pdf/SAP_HANA_on_vmware_vSphere_best_practices_guide.pdf)[SAP HANA](http://www.vmware.com/files/pdf/SAP_HANA_on_vmware_vSphere_best_practices_guide.pdf)[的最佳實務](http://www.vmware.com/files/pdf/SAP_HANA_on_vmware_vSphere_best_practices_guide.pdf)[做法](http://www.vmware.com/files/pdf/SAP_HANA_on_vmware_vSphere_best_practices_guide.pdf)[與建議](http://www.vmware.com/files/pdf/SAP_HANA_on_vmware_vSphere_best_practices_guide.pdf)["](http://www.vmware.com/files/pdf/SAP_HANA_on_vmware_vSphere_best_practices_guide.pdf)
- ["](http://www.vmware.com/files/pdf/sap-hana-scale-out-deployments-on-vsphere.pdf)[在](http://www.vmware.com/files/pdf/sap-hana-scale-out-deployments-on-vsphere.pdf)[VMware vSphere](http://www.vmware.com/files/pdf/sap-hana-scale-out-deployments-on-vsphere.pdf)[上](http://www.vmware.com/files/pdf/sap-hana-scale-out-deployments-on-vsphere.pdf)[進](http://www.vmware.com/files/pdf/sap-hana-scale-out-deployments-on-vsphere.pdf)[行](http://www.vmware.com/files/pdf/sap-hana-scale-out-deployments-on-vsphere.pdf)[SAP HANA](http://www.vmware.com/files/pdf/sap-hana-scale-out-deployments-on-vsphere.pdf)[橫向擴充](http://www.vmware.com/files/pdf/sap-hana-scale-out-deployments-on-vsphere.pdf)[部署的最佳實務](http://www.vmware.com/files/pdf/sap-hana-scale-out-deployments-on-vsphere.pdf)[做法](http://www.vmware.com/files/pdf/sap-hana-scale-out-deployments-on-vsphere.pdf)[與建議](http://www.vmware.com/files/pdf/sap-hana-scale-out-deployments-on-vsphere.pdf)["](http://www.vmware.com/files/pdf/sap-hana-scale-out-deployments-on-vsphere.pdf)
- ["2161991- VMware vSphere](https://launchpad.support.sap.com/)[組態準則](https://launchpad.support.sap.com/) [SAP One Support](https://launchpad.support.sap.com/)[啟動](https://launchpad.support.sap.com/)[板](https://launchpad.support.sap.com/)[\(需要](https://launchpad.support.sap.com/)[登入](https://launchpad.support.sap.com/)[\)](https://launchpad.support.sap.com/)["](https://launchpad.support.sap.com/)

# <span id="page-3-0"></span>架構

SAP HANA主機使用備援10GbE或更快的網路基礎架構、連接至儲存控制器。SAP HANA 主機與儲存控制器之間的資料通訊是以NFS傳輸協定為基礎。

如果交換器或網路介面卡(NIC)發生故障、建議使用備援交換基礎架構來提供容錯SAP HANA主機對儲存設備 連線。交換器可能會將個別連接埠效能與連接埠通道集合起來、以便在主機層級顯示為單一邏輯實體。

不同機型FAS 的VMware系統產品系列可在儲存層混合搭配、以滿足成長和不同效能與容量需求。可附加至儲存 系統的SAP HANA主機數量上限、是由SAP HANA效能要求和所使用的NetApp控制器模式所定義。所需的磁碟 櫃數量僅取決於SAP HANA系統的容量和效能需求。下圖顯示八部SAP HANA主機連接至儲存高可用度(HA) 配對的組態範例。

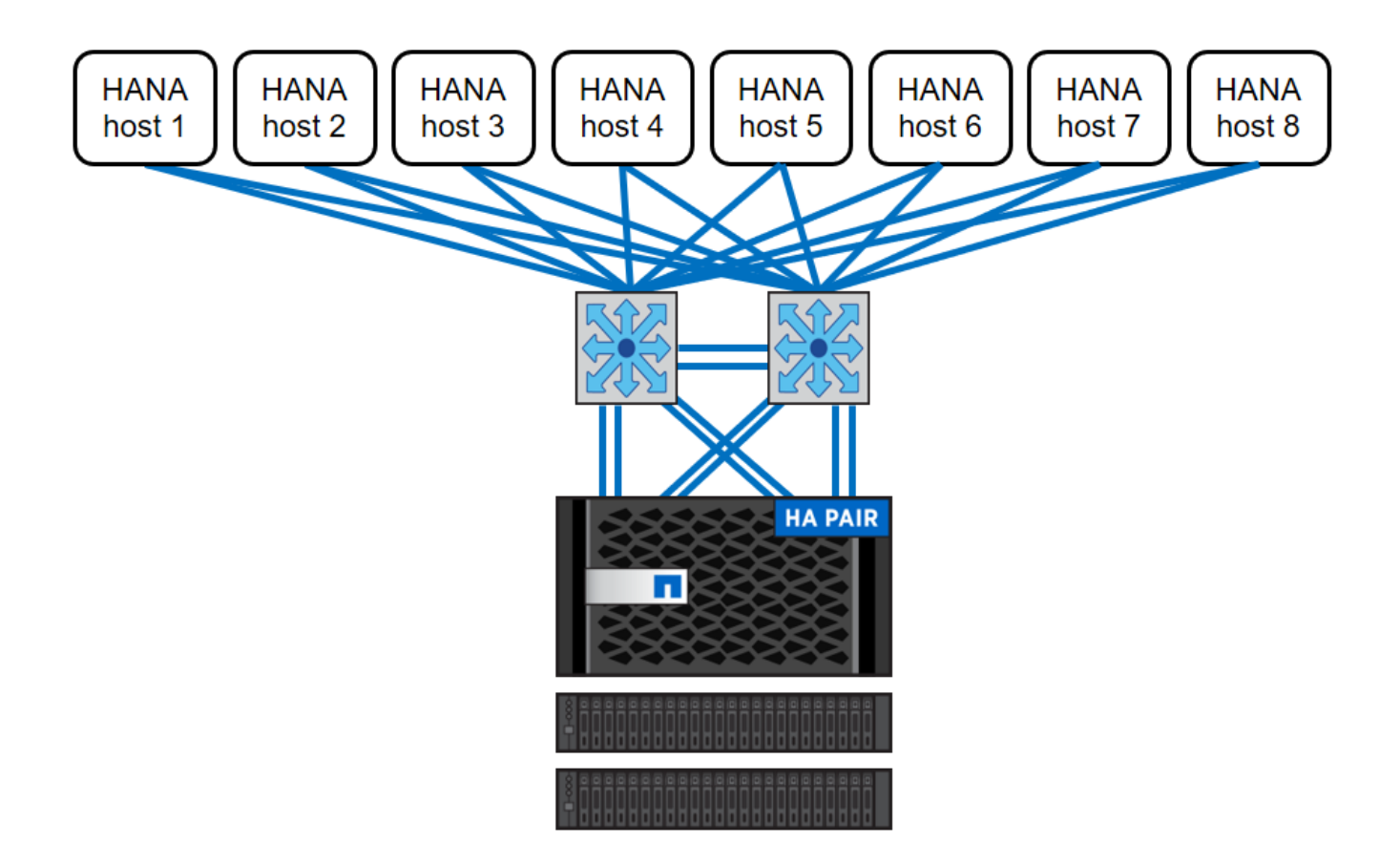

下圖顯示使用VMware vSphere做為虛擬化層的範例。

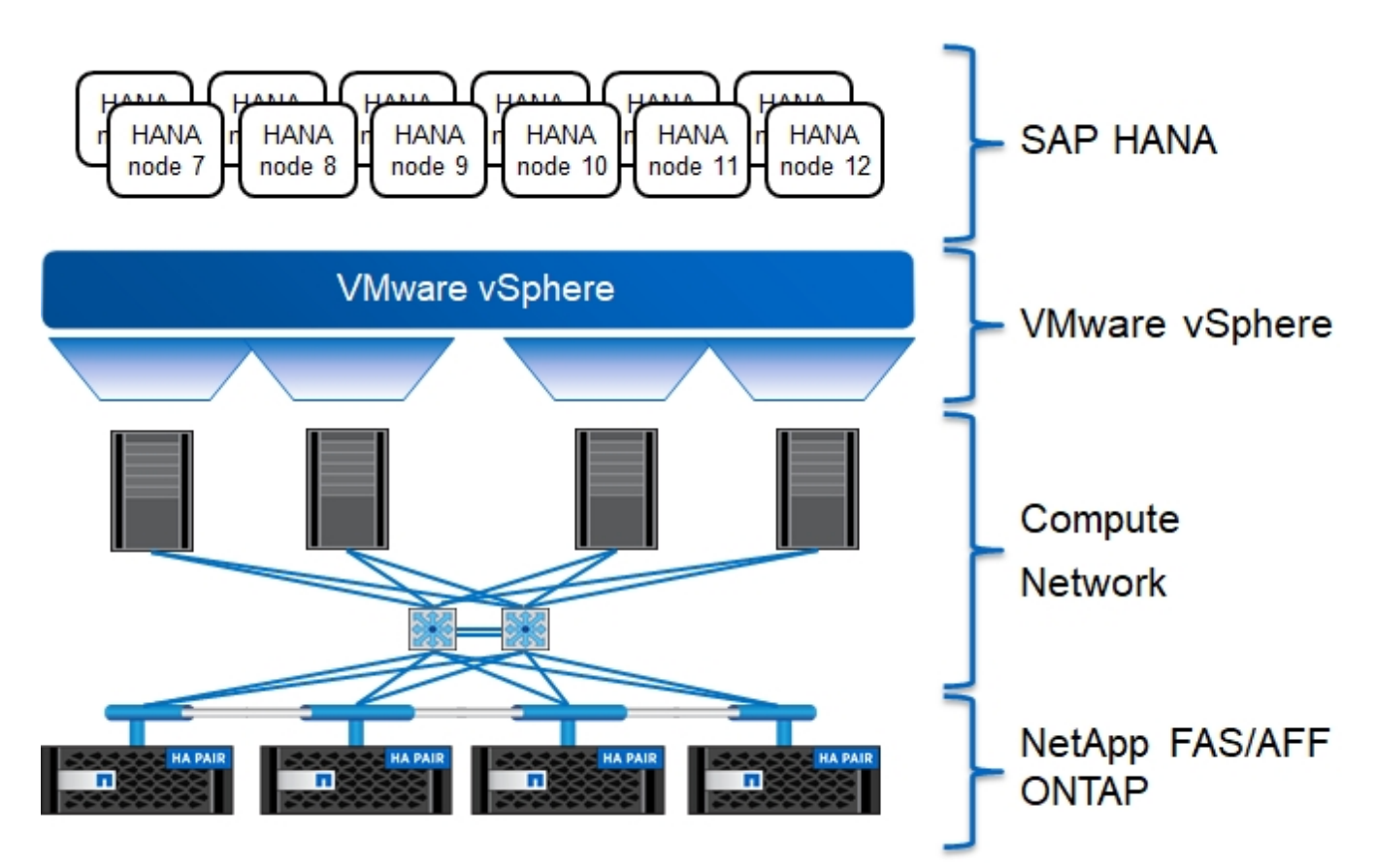

此架構可從兩個層面擴充:

- 如果儲存控制器提供足夠的效能來滿足目前的SAP關鍵效能指標(KPI)、則可將額外的SAP HANA主機和 (或)儲存容量附加至現有儲存設備
- 新增更多儲存系統、並增加額外的儲存容量、以供額外的SAP HANA主機使用

下圖所示為將更多SAP HANA主機連接至儲存控制器的組態範例。在此範例中、需要更多磁碟櫃來滿足16 台SAP HANA主機的容量和效能需求。視總處理量需求而定、必須新增額外的10GbE(或更快)連線至儲存控 制器。

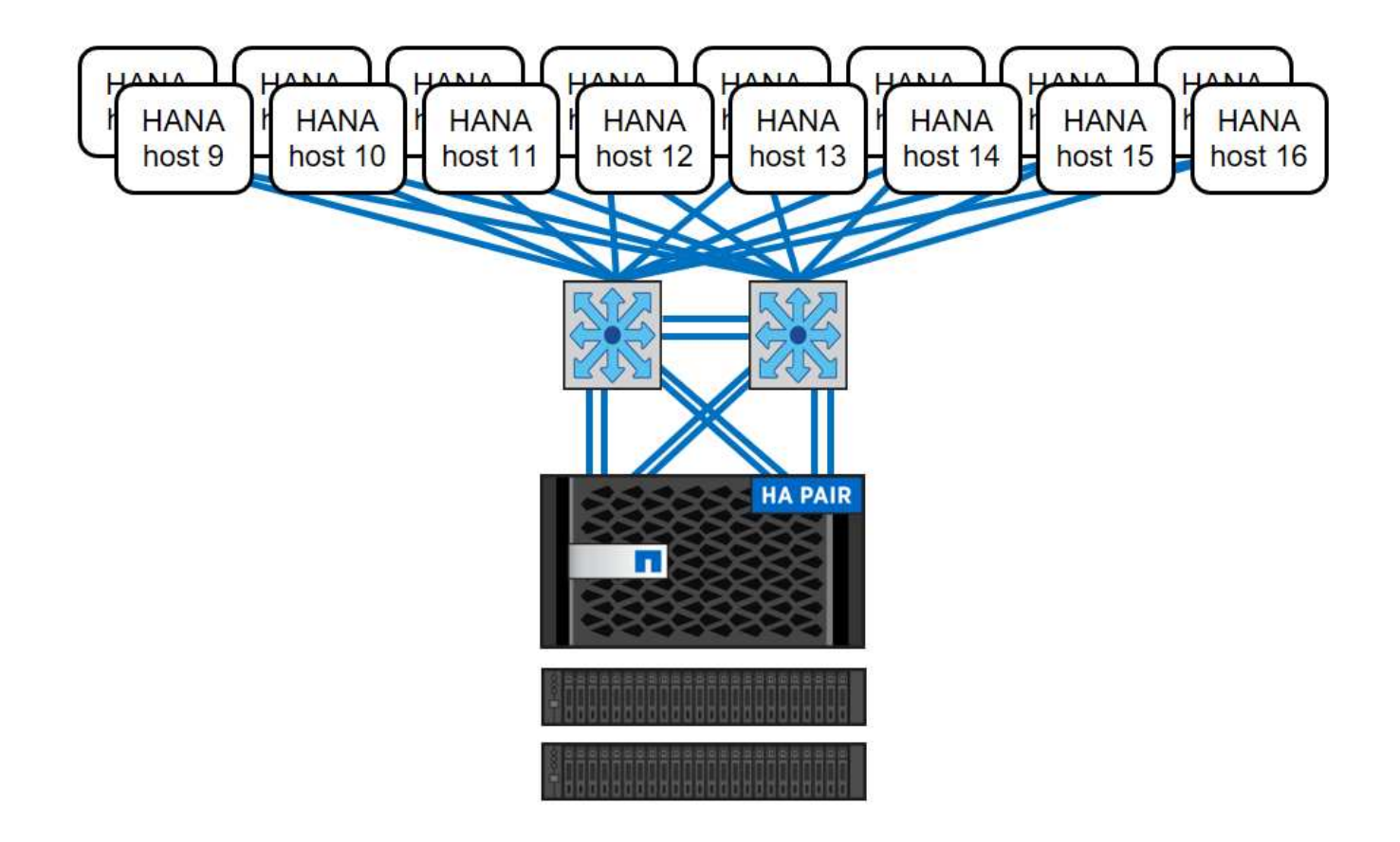

SAP HANA環境獨立於已部署FAS 的整個系統、也可藉由新增任何認證儲存控制器來擴充、以符合所需的節點 密度(下圖)。

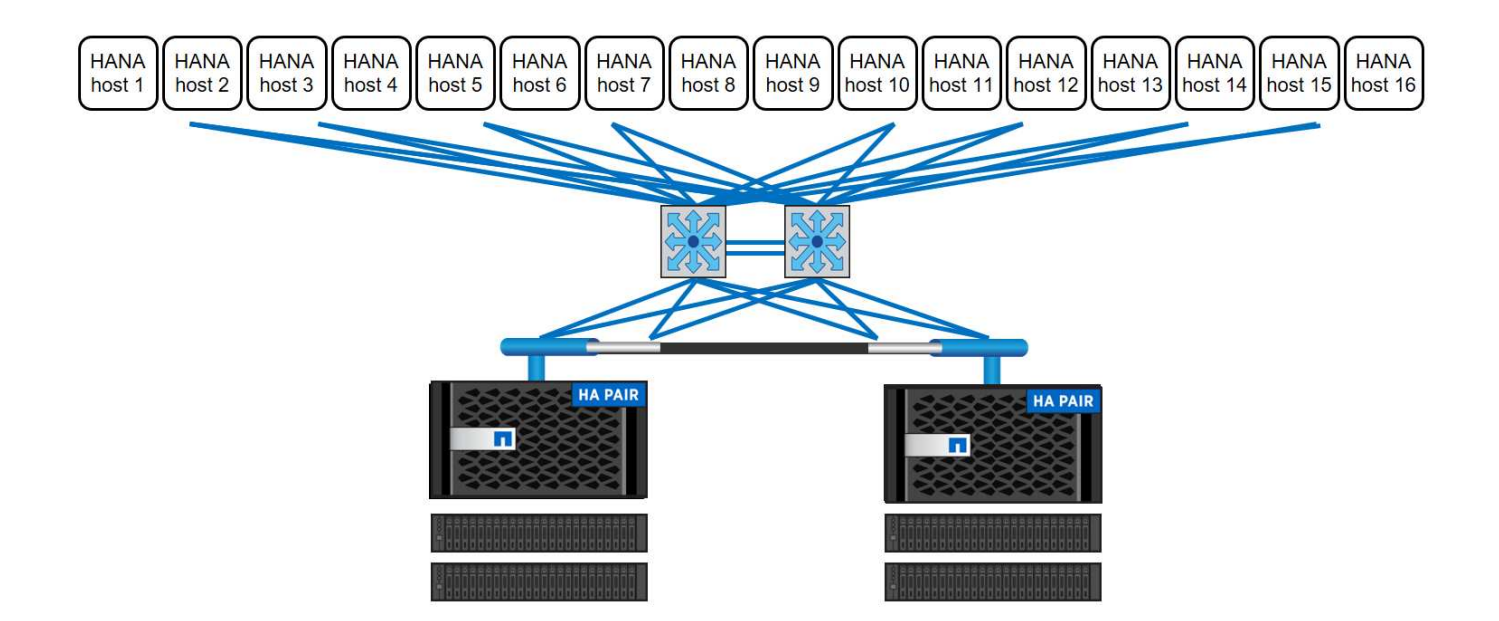

# **SAP HANA**備份

所有NetApp儲存控制器上的支援功能軟體均內建備份機制、可在運作時備份SAP HANA資料庫、不會影響效 能。ONTAP以儲存為基礎的NetApp Snapshot備份是完全受支援且整合的備份解決方案、適用於SAP HANA單 一容器、以及具有單一租戶或多個租戶的SAP HANA多租戶資料庫容器(MDC)系統。

儲存型Snapshot備份是使用SnapCenter 適用於SAP HANA的NetApp功能區外掛程式來實作。這可讓使用者使 用SAP HANA資料庫原生提供的介面、建立一致的儲存型Snapshot備份。此功能可將每個Snapshot備份登錄 至SAP HANA備份目錄。SnapCenter因此SnapCenter 、在SAP HANA Studio和Cockpit中可以看到由NetApp執 行的備份、您可以直接選擇這些備份來進行還原和還原作業。

NetApp SnapMirror技術可將在單一儲存系統上建立的Snapshot複本複製到SnapCenter 由他人控制的二線備份 儲存系統。然後可以針對主要儲存設備上的每個備份集、以及次要儲存系統上的備份集、定義不同的備份保留原 則。SAP HANA版的支援功能可自動管理保留Snapshot複製型資料備份與記錄備份、包括備份目錄的管理作 業。SnapCenterSAP HANA的支援功能還可執行檔案型備份、執行SAP HANA資料庫的區塊完整性檢 查。SnapCenter

資料庫記錄可以使用NFS掛載直接備份到次要儲存設備、如下圖所示。

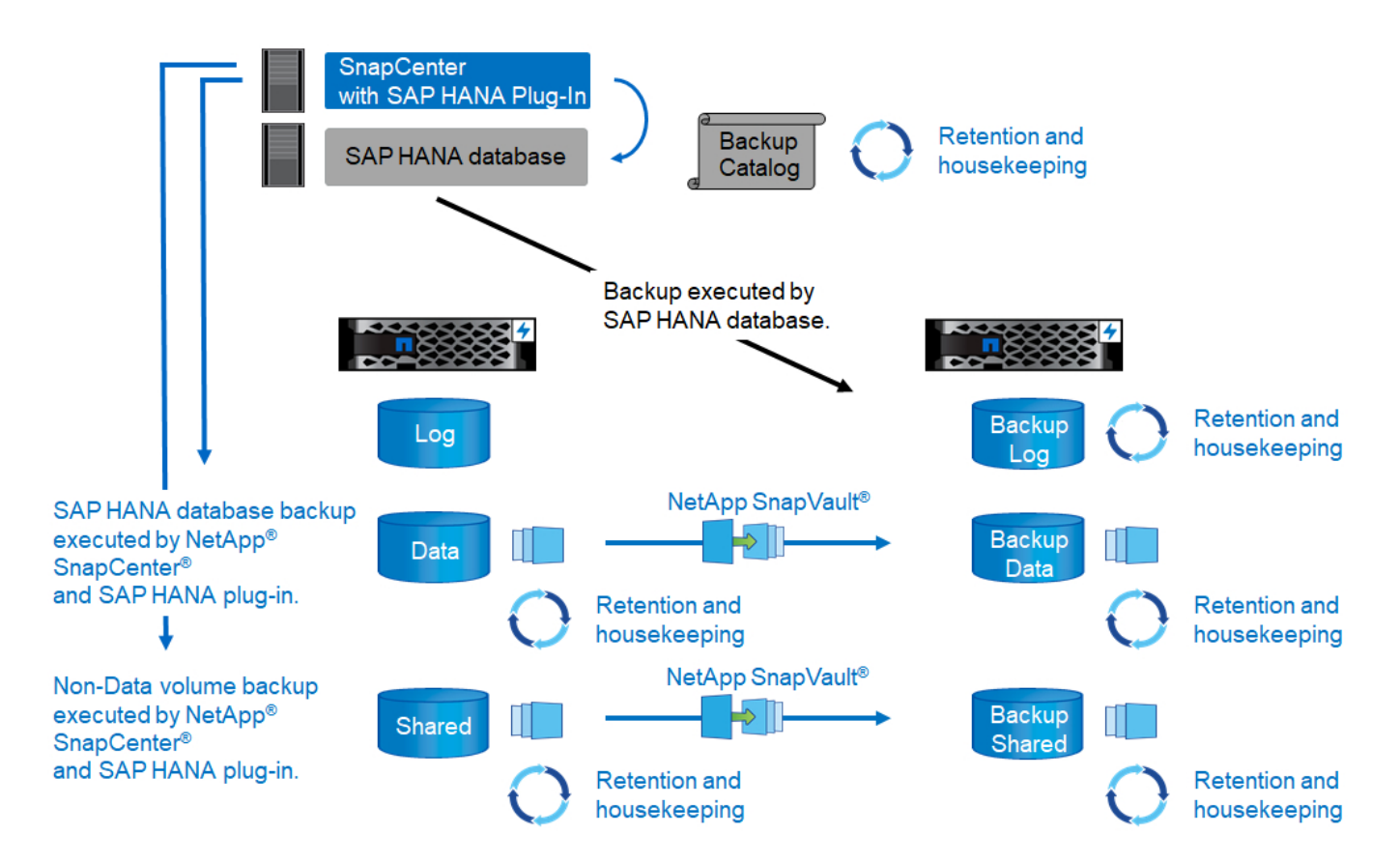

相較於傳統的檔案型備份、以儲存為基礎的Snapshot備份可提供顯著優勢。這些優勢包括但不限於:

- 快速備份(幾分鐘)
- 由於儲存層的還原時間快得多(幾分鐘)、而且備份頻率更高、因此能縮短恢復時間目標(RTO)
- 在備份與還原作業期間、SAP HANA資料庫主機、網路或儲存設備的效能不會降低
- 根據區塊變更、將具空間效益且具頻寬效益的複寫至二線儲存設備

如需SAP HANA備份與還原解決方案的詳細資訊、請SnapCenter 參閱 ["TR-4614](https://www.netapp.com/us/media/tr-4614.pdf)[:](https://www.netapp.com/us/media/tr-4614.pdf)[SAP HANA](https://www.netapp.com/us/media/tr-4614.pdf)[備份](https://www.netapp.com/us/media/tr-4614.pdf)[與](https://www.netapp.com/us/media/tr-4614.pdf)[還](https://www.netapp.com/us/media/tr-4614.pdf) [原](https://www.netapp.com/us/media/tr-4614.pdf)[SnapCenter](https://www.netapp.com/us/media/tr-4614.pdf) [功能\(含功能\)](https://www.netapp.com/us/media/tr-4614.pdf)["](https://www.netapp.com/us/media/tr-4614.pdf)。

# **SAP HANA**災難恢復

SAP HANA災難恢復可透過SAP HANA系統複寫在資料庫層上執行、也可透過儲存複寫技術在儲存層上執行。 下節概述以儲存複寫為基礎的災難恢復解決方案。

如需SAP HANA災難恢復解決方案的詳細資訊、請參閱 ["TR-4646](https://www.netapp.com/pdf.html?item=/media/8584-tr4646pdf.pdf)[:](https://www.netapp.com/pdf.html?item=/media/8584-tr4646pdf.pdf)[SAP HANA](https://www.netapp.com/pdf.html?item=/media/8584-tr4646pdf.pdf)[災難恢復](https://www.netapp.com/pdf.html?item=/media/8584-tr4646pdf.pdf)[與儲存](https://www.netapp.com/pdf.html?item=/media/8584-tr4646pdf.pdf)[複寫](https://www.netapp.com/pdf.html?item=/media/8584-tr4646pdf.pdf)["](https://www.netapp.com/pdf.html?item=/media/8584-tr4646pdf.pdf)。

#### 以**SnapMirror**為基礎的儲存複寫

下圖顯示三站台災難恢復解決方案、使用同步SnapMirror複寫至本機災難恢復資料中心、並使用非同 步SnapMirror將資料複寫至遠端災難恢復資料中心。

使用同步SnapMirror進行資料複寫可提供歸零的RPO。一線與本機災難恢復資料中心之間的距離限制在100公里 左右。

主要與本機災難恢復站台的故障防護、是透過非同步SnapMirror將資料複寫至第三個遠端災難恢復資料中心來執 行。RPO取決於複寫更新的頻率及傳輸速度。理論上、距離是無限的、但限制取決於必須傳輸的資料量、以及

資料中心之間可用的連線。一般RPO值介於30分鐘到多小時之間。

這兩種複寫方法的RTO主要取決於在災難恢復站台啟動HANA資料庫並將資料載入記憶體所需的時間。假設資料 的讀取處理量為1000Mbps、載入1TB的資料大約需要18分鐘。

災難恢復站台的伺服器可在正常運作期間作為開發/測試系統使用。發生災難時、開發/測試系統必須關閉、並以 災難恢復正式作業伺服器的形式啟動。

這兩種複寫方法都能讓您執行災難恢復工作流程測試、而不會影響RPO和RTO。FlexClone磁碟區是在儲存設備 上建立、並附加至災難恢復測試伺服器。

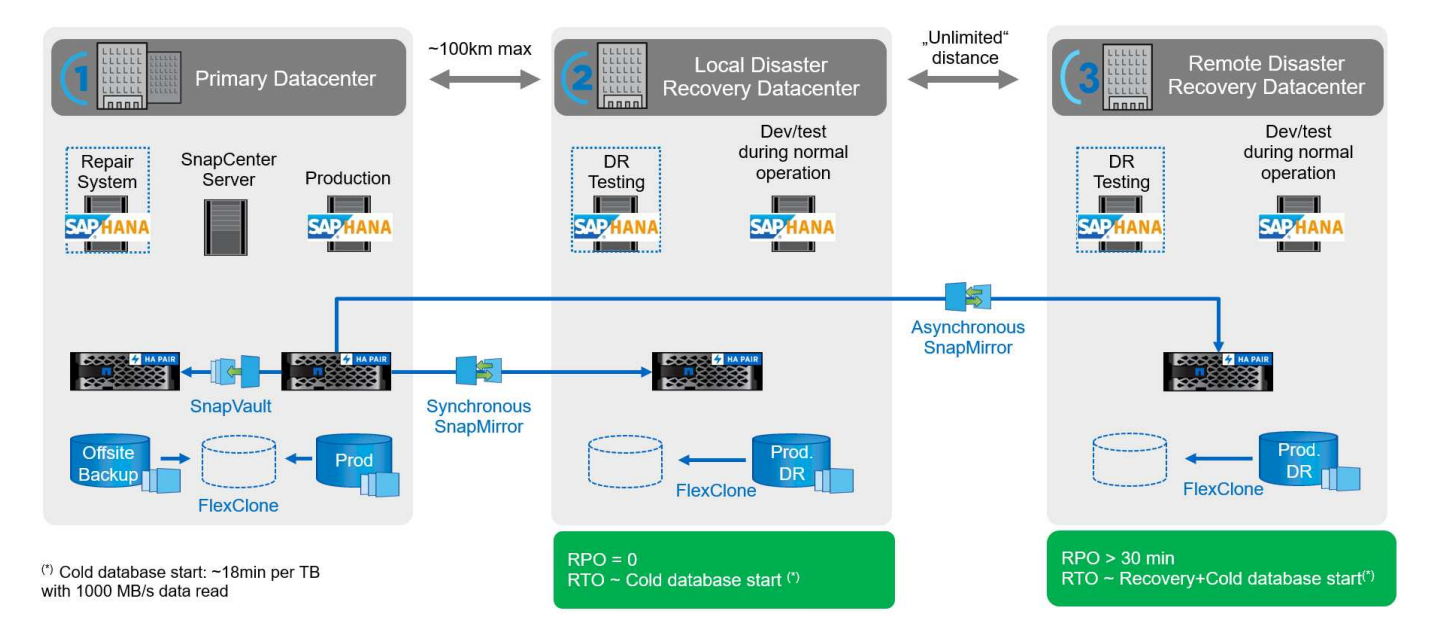

同步複寫提供StrictSync模式。如果由於任何原因而無法完成對二線儲存設備的寫入、則應用程式I/O會失敗、因 此可確保一線與二線儲存系統完全相同。只有在SnapMirror關係恢復為不同步狀態後、應用程式I/O才會繼續進 行主要作業。如果主儲存設備故障、在容錯移轉後、可在二線儲存設備上恢復應用程式I/O、而不會遺失資料。 在StrictSync模式中、RPO永遠為零。

儲存複寫功能以**MetroCluster** 功能為基礎

下圖顯示解決方案的高階概觀。每個站台的儲存叢集都提供本機高可用度、並用於正式作業工作負載。每個站台 的資料會同步複寫到另一個位置、如果發生災難容錯移轉、就可以使用。

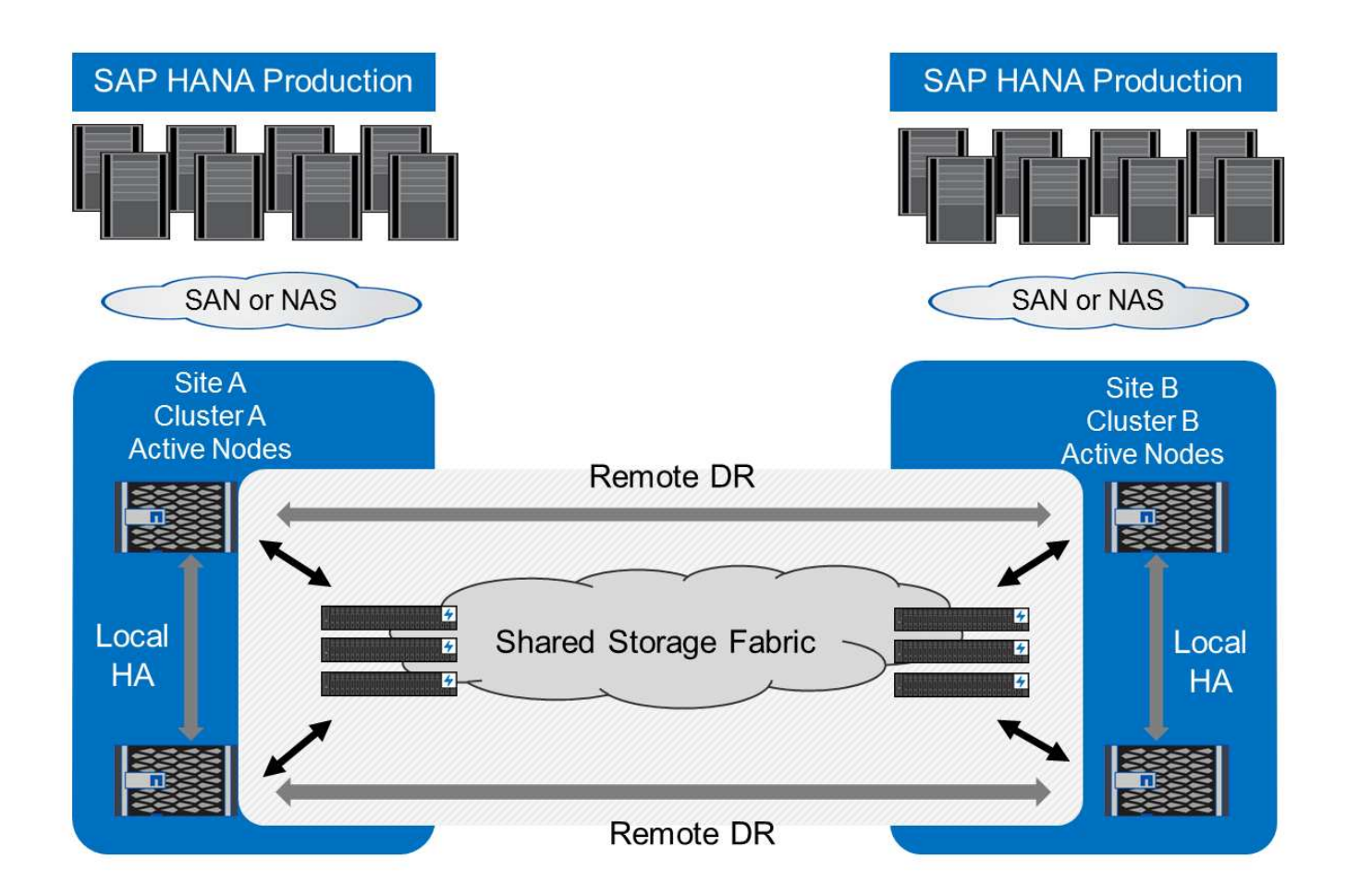

# <span id="page-9-0"></span>儲存規模調整

下節概述調整SAP HANA儲存系統規模所需的效能與容量考量。

請聯絡NetApp或您的NetApp合作夥伴銷售代表、協助您建立適當規模的儲存環境。

# 效能考量

 $\left(\mathbf{i}\right)$ 

SAP已定義一套靜態的儲存KPI、適用於所有正式作業SAP HANA環境、不受資料庫主機記憶體大小和使用SAP HANA資料庫的應用程式所影響。這些KPI適用於HANA上的單一主機、多主機、Business Suite、HANA上 的Business倉儲、S/4HANA及BS/4HANA環境。因此、目前的效能規模調整方法只取決於連接至儲存系統的作 用中SAP HANA主機數量。

儲存效能KPI僅適用於正式作業SAP HANA系統、但您可以在所有HANA系統中實作。

SAP提供效能測試工具、用於驗證連接至儲存設備之作用中SAP HANA主機的儲存系統效能。

NetApp測試並預先定義了可附加至特定儲存模式的SAP HANA主機數量上限、同時仍能滿足SAP針對正式作 業SAP HANA系統所需的儲存KPI。

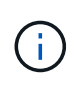

 $(i)$ 

經認證FAS 的整套產品儲存控制器也可搭配其他磁碟類型或磁碟後端解決方案、用於SAP HANA。不過、這些產品必須獲得NetApp支援、並符合SAP HANA TDI效能KPI。範例包 括NetApp儲存加密 (NSE) 和NetApp FlexArray 的支援技術。

**HDD**

每個SAP HANA節點至少需要10個資料磁碟(10k RPM SAS)、才能實現SAP的儲存效能KPI。

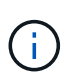

這項計算不受使用的儲存控制器和磁碟櫃、以及資料庫的容量需求影響。新增更多磁碟機櫃並不 會增加儲存控制器可支援的SAP HANA主機數量上限。

#### 固態硬碟

使用SSD時、資料磁碟的數量取決於從儲存控制器到SSD機櫃的SAS連線處理量。

在單一磁碟櫃上執行的SAP HANA主機數量上限、以及每個SAP HANA主機所需的SSD數量下限、都是由執 行SAP效能測試工具所決定。此測試不考慮主機的實際儲存容量需求。此外、您也必須計算容量需求、以判斷實 際所需的儲存組態。

- 配備24個SSD的12Gb SAS磁碟櫃(DS224C)可在磁碟櫃連接12Gb時、支援最多14台SAP HANA主機。
- ・6Gb SAS磁碟櫃(DS2246)搭配24個SSD、最多可支援4台SAP HANA主機。

SSD和SAP HANA主機必須在兩個儲存控制器之間平均分散。

下表摘要說明每個磁碟櫃所支援的SAP HANA主機數量。

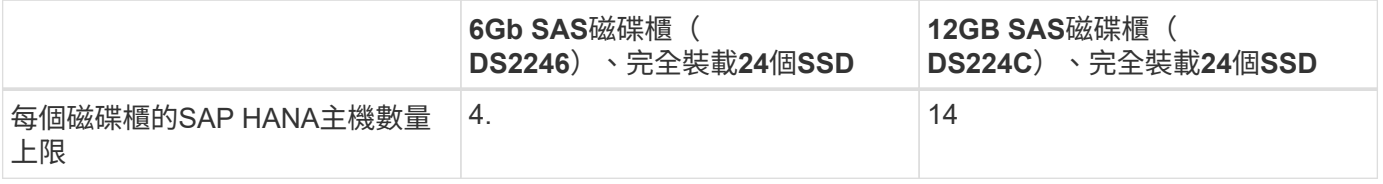

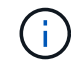

此計算方式與所使用的儲存控制器無關。新增更多磁碟機櫃並不會增加儲存控制器可支援的SAP HANA主機數量上限。

#### 混合式工作負載

支援在相同儲存控制器或相同儲存Aggregate上執行的SAP HANA及其他應用程式工作負載。不過、將SAP HANA工作負載與所有其他應用程式工作負載分開是NetApp的最佳實務做法。

您可能決定在同一個儲存控制器或同一個Aggregate上部署SAP HANA工作負載和其他應用程式工作負載。如果 是、您必須確保在混合式工作負載環境中、SAP HANA具備適當的效能。NetApp也建議您使用服務品質(QoS )參數來規範其他應用程式可能產生的影響、並保證SAP HANA應用程式的處理量。

SAP效能測試工具必須用於檢查是否可在現有的儲存控制器上執行額外的SAP HANA主機、該控制器已用於其他 工作負載。SAP應用程式伺服器可安全地放置在與SAP HANA資料庫相同的儲存控制器和/或集合體上。

# 容量考量

SAP HANA容量需求的詳細說明請參閱 ["SAP](https://launchpad.support.sap.com/#/notes/1900823)[附註](https://launchpad.support.sap.com/#/notes/1900823)[1900823"](https://launchpad.support.sap.com/#/notes/1900823) 隨附白皮書。

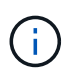

使用NetApp提供的SAP HANA儲存規模調整工具、必須決定使用多個SAP HANA系統來調整整 體SAP環境的容量規模。請聯絡NetApp或您的NetApp合作夥伴銷售代表、以驗證適當規模儲存 環境的儲存規模調整程序。

# 效能測試工具的組態

從SAP HANA 1.0 SPS10開始、SAP引進參數來調整I/O行為、並針對所使用的檔案和儲存系統最佳化資料庫。 當使用SAP效能測試工具測試儲存效能時、也必須設定這些參數。

NetApp進行效能測試、以定義最佳價值。下表列出必須在SAP效能測試工具的組態檔中設定的參數。

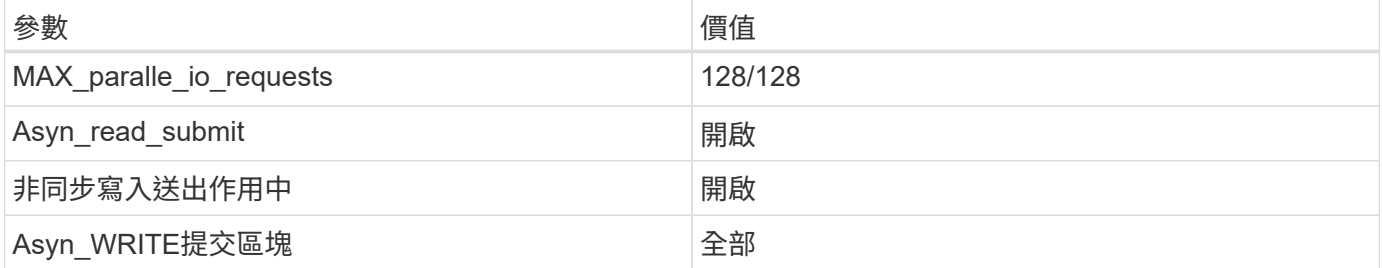

如需SAP測試工具組態的詳細資訊、請參閱 ["SAP](https://launchpad.support.sap.com/)[附註](https://service.sap.com/sap/support/notes/1943937)[1943937"](https://service.sap.com/sap/support/notes/1943937) 適用於HWCCT (SAP HANA 1.0) 和 "SAP[附](https://launchpad.support.sap.com/) [註](https://launchpad.support.sap.com/)[2493172"](https://launchpad.support.sap.com/) 適用於HCMT/HCOT (SAP HANA 2.0)。

下列範例顯示如何為HCMT/HCOT執行計畫設定變數。

```
…{
            "Comment": "Log Volume: Controls whether read requests are
submitted asynchronously, default is 'on'",
            "Name": "LogAsyncReadSubmit",
            "Value": "on",
            "Request": "false"
        },
\{  "Comment": "Data Volume: Controls whether read requests are
submitted asynchronously, default is 'on'",
            "Name": "DataAsyncReadSubmit",
            "Value": "on",
            "Request": "false"
        },
        {
            "Comment": "Log Volume: Controls whether write requests can be
submitted asynchronously",
            "Name": "LogAsyncWriteSubmitActive",
            "Value": "on",
            "Request": "false"
        },
        {
            "Comment": "Data Volume: Controls whether write requests can be
```

```
submitted asynchronously",
           "Name": "DataAsyncWriteSubmitActive",
           "Value": "on",
           "Request": "false"
        },
        {
           "Comment": "Log Volume: Controls which blocks are written
asynchronously. Only relevant if AsyncWriteSubmitActive is 'on' or 'auto'
and file system is flagged as requiring asynchronous write submits",
           "Name": "LogAsyncWriteSubmitBlocks",
           "Value": "all",
           "Request": "false"
        },
        {
           "Comment": "Data Volume: Controls which blocks are written
asynchronously. Only relevant if AsyncWriteSubmitActive is 'on' or 'auto'
and file system is flagged as requiring asynchronous write submits",
           "Name": "DataAsyncWriteSubmitBlocks",
           "Value": "all",
           "Request": "false"
        },
        {
           "Comment": "Log Volume: Maximum number of parallel I/O requests
per completion queue",
           "Name": "LogExtMaxParallelIoRequests",
           "Value": "128",
           "Request": "false"
        },
        {
           "Comment": "Data Volume: Maximum number of parallel I/O requests
per completion queue",
           "Name": "DataExtMaxParallelIoRequests",
           "Value": "128",
           "Request": "false"
        }, …
```
這些變數必須用於測試組態。這種情況通常發生在SAP隨HCMT/HCOT工具提供的預先定義執行計畫中。以 下4K記錄寫入測試的範例來自執行計畫。

```
…
        {
           "ID": "D664D001-933D-41DE-A904F304AEB67906",
           "Note": "File System Write Test",
           "ExecutionVariants": [
\{  "ScaleOut": {
                     "Port": "${RemotePort}",
                     "Hosts": "${Hosts}",
                     "ConcurrentExecution": "${FSConcurrentExecution}"
                  },
                  "RepeatCount": "${TestRepeatCount}",
                  "Description": "4K Block, Log Volume 5GB, Overwrite",
                 "Hint": "Log",
                  "InputVector": {
                     "BlockSize": 4096,
                     "DirectoryName": "${LogVolume}",
                     "FileOverwrite": true,
                     "FileSize": 5368709120,
                     "RandomAccess": false,
                     "RandomData": true,
                     "AsyncReadSubmit": "${LogAsyncReadSubmit}",
                     "AsyncWriteSubmitActive":
"${LogAsyncWriteSubmitActive}",
                     "AsyncWriteSubmitBlocks":
"${LogAsyncWriteSubmitBlocks}",
                     "ExtMaxParallelIoRequests":
"${LogExtMaxParallelIoRequests}",
                     "ExtMaxSubmitBatchSize": "${LogExtMaxSubmitBatchSize}",
                     "ExtMinSubmitBatchSize": "${LogExtMinSubmitBatchSize}",
                     "ExtNumCompletionQueues":
"${LogExtNumCompletionQueues}",
                     "ExtNumSubmitQueues": "${LogExtNumSubmitQueues}",
                     "ExtSizeKernelIoQueue": "${ExtSizeKernelIoQueue}"
  }
              }, …
```
# 儲存規模調整程序總覽

每個HANA主機的磁碟數量、以及每個儲存模式的SAP HANA主機密度、均由SAP效能測試工具決定。

規模調整程序需要詳細資料、例如正式作業和非正式作業SAP HANA主機數量、每個主機的RAM大小、以及儲 存型Snapshot複本的備份保留。SAP HANA主機數量決定了儲存控制器和所需磁碟數量。

在容量調整期間、會使用RAM大小、每個SAP HANA主機磁碟上的資料大小、以及Snapshot複本備份保留期間 做為輸入。

下圖摘要說明規模調整程序。

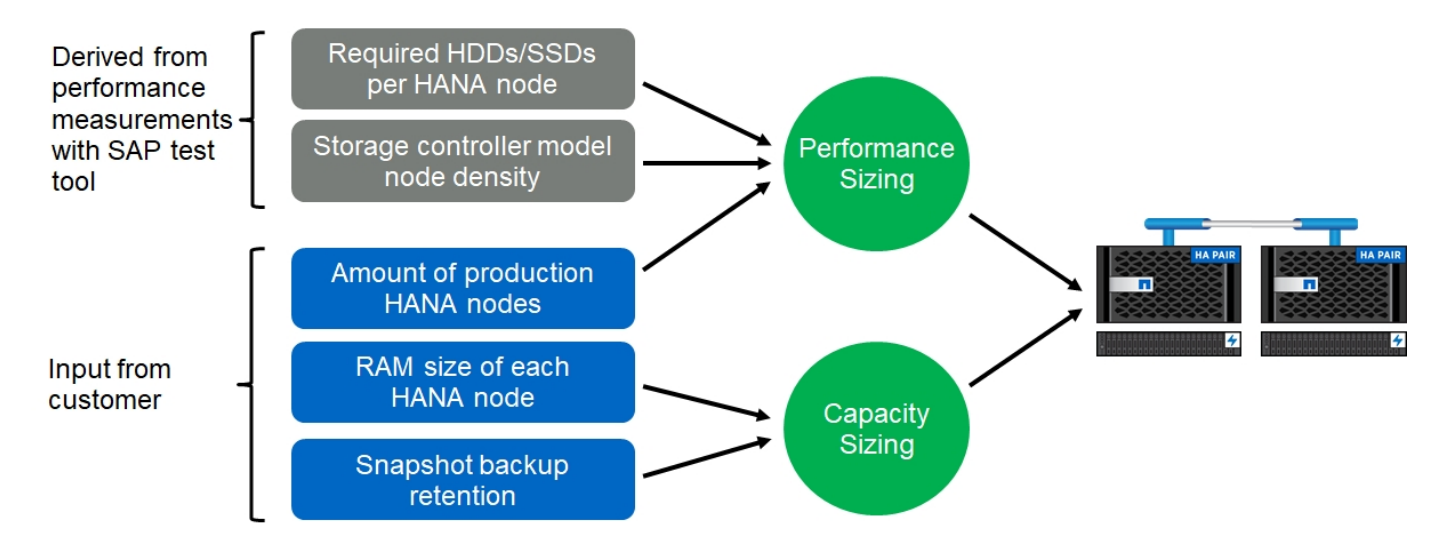

<span id="page-14-0"></span>基礎架構設定與組態

網路設定

設定網路時、請遵循下列準則:

- 必須使用專屬的儲存網路、將SAP HANA主機連線至採用10GbE或更快網路的儲存控制器。
- 儲存控制器和SAP HANA主機使用相同的連線速度。如果無法做到、請確定儲存控制器與SAP HANA主機之 間的網路元件能夠處理不同的速度。例如、您必須提供足夠的緩衝空間、以便在儲存設備與主機之間的NFS 層級進行速度協調。網路元件通常是交換器、但也必須考慮刀鋒機箱內的其他元件、例如背板。
- 停用儲存網路交換器和主機層上用於儲存流量的所有實體連接埠上的流量控制。
- 每個SAP HANA主機都必須具有至少10Gb頻寬的備援網路連線。
- SAP HANA主機與儲存控制器之間的所有網路元件、都必須啟用傳輸單元(MTU)大小上限為9、000的巨 型框架。
- 在VMware設定中、必須將專屬的VMXNET3網路介面卡指派給每個執行中的虛擬機器。請參閱中提及的相 關文件 ["](#page-2-1)[簡](#page-2-1)[介](#page-2-1)["](#page-2-1) 以取得更多需求。
- 為了避免彼此之間的干擾、請在記錄和資料區域使用不同的網路/IO路徑。

下圖顯示使用10GbE網路連接至儲存控制器HA配對的四台SAP HANA主機範例。每個SAP HANA主機都有主動-被動連線到備援架構。

在儲存層、會設定四個作用中連線、為每個SAP HANA主機提供10Gb處理量。此外、每個儲存控制器上都會設 定一個備用介面。

在儲存層、會設定MTU大小為9000的廣播網域、並將所有必要的實體介面新增至此廣播網域。此方法會自動將 這些實體介面指派給相同的容錯移轉群組。指派給這些實體介面的所有邏輯介面(LIF)都會新增至此容錯移轉 群組。

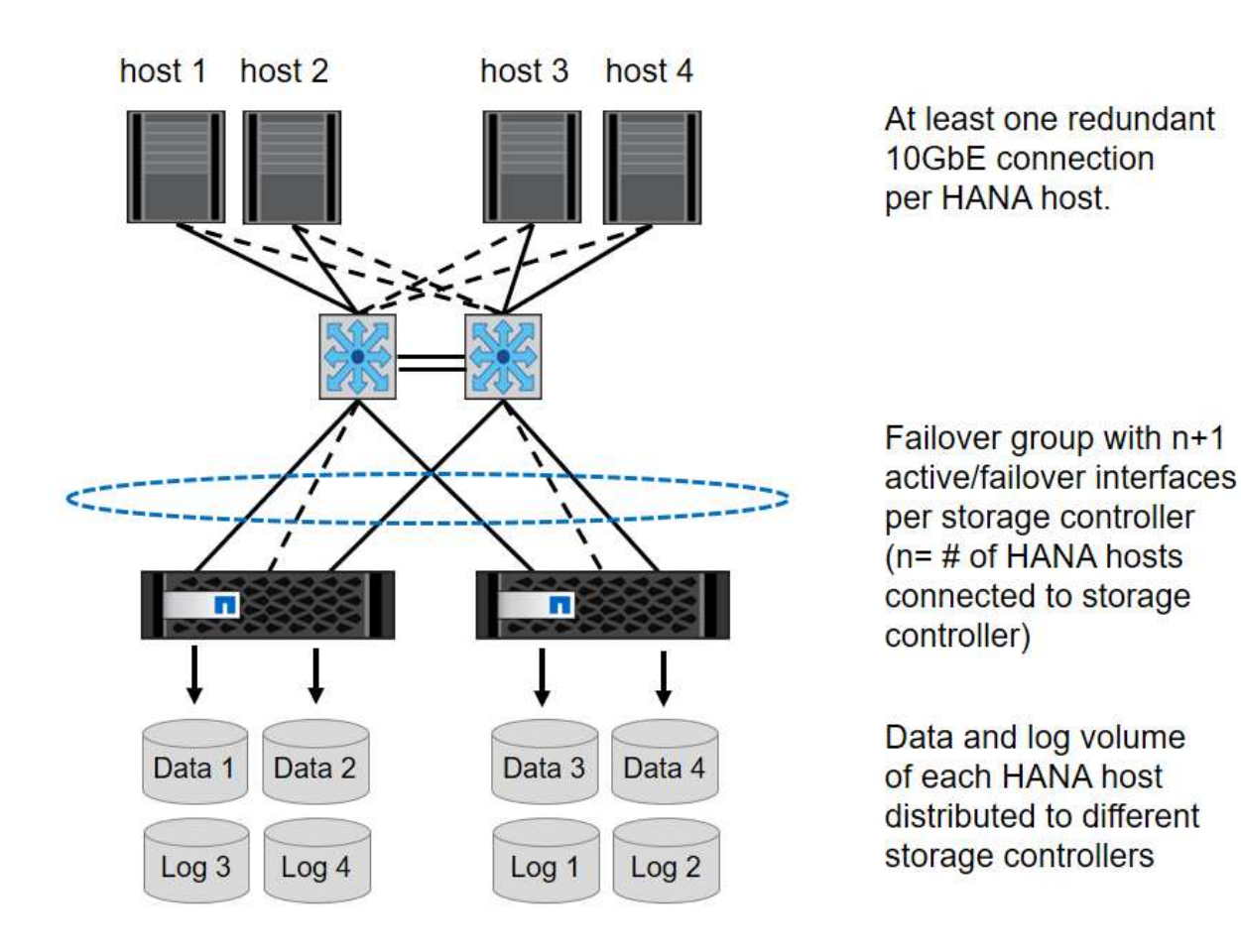

一般而言、也可以在伺服器(連結)和儲存系統(例如連結集合控制傳輸協定(LACP)和ifGroups)上使用HA 介面群組。使用HA介面群組、確認負載在群組內的所有介面之間平均分散。負載分配取決於網路交換器基礎架 構的功能。

視SAP HANA主機數量和使用的連線速度而定、需要不同數量的作用中實體連接埠。

#### **VMware**專屬的網路設定

 $\left(\begin{smallmatrix} 1\ 1\end{smallmatrix}\right)$ 

由於SAP HANA執行個體的所有資料、包括資料庫的效能關鍵資料和記錄磁碟區、都是透過此解決方案中的NFS 提供、因此適當的網路設計和組態非常重要。專屬的儲存網路可用來分隔NFS流量與SAP HANA節點之間的通訊 和使用者存取流量。每個SAP HANA節點都需要至少10Gb頻寬的備援專用網路連線。也支援更高的頻寬。此網 路必須透過網路交換與運算、延伸端點到端點、直到裝載於VMware vSphere上的客體作業系統。除了實體交換 基礎架構之外、VMware分散式交換器(VDS)也可在Hypervisor層提供適當的網路流量效能與管理能力。

下圖提供網路總覽。

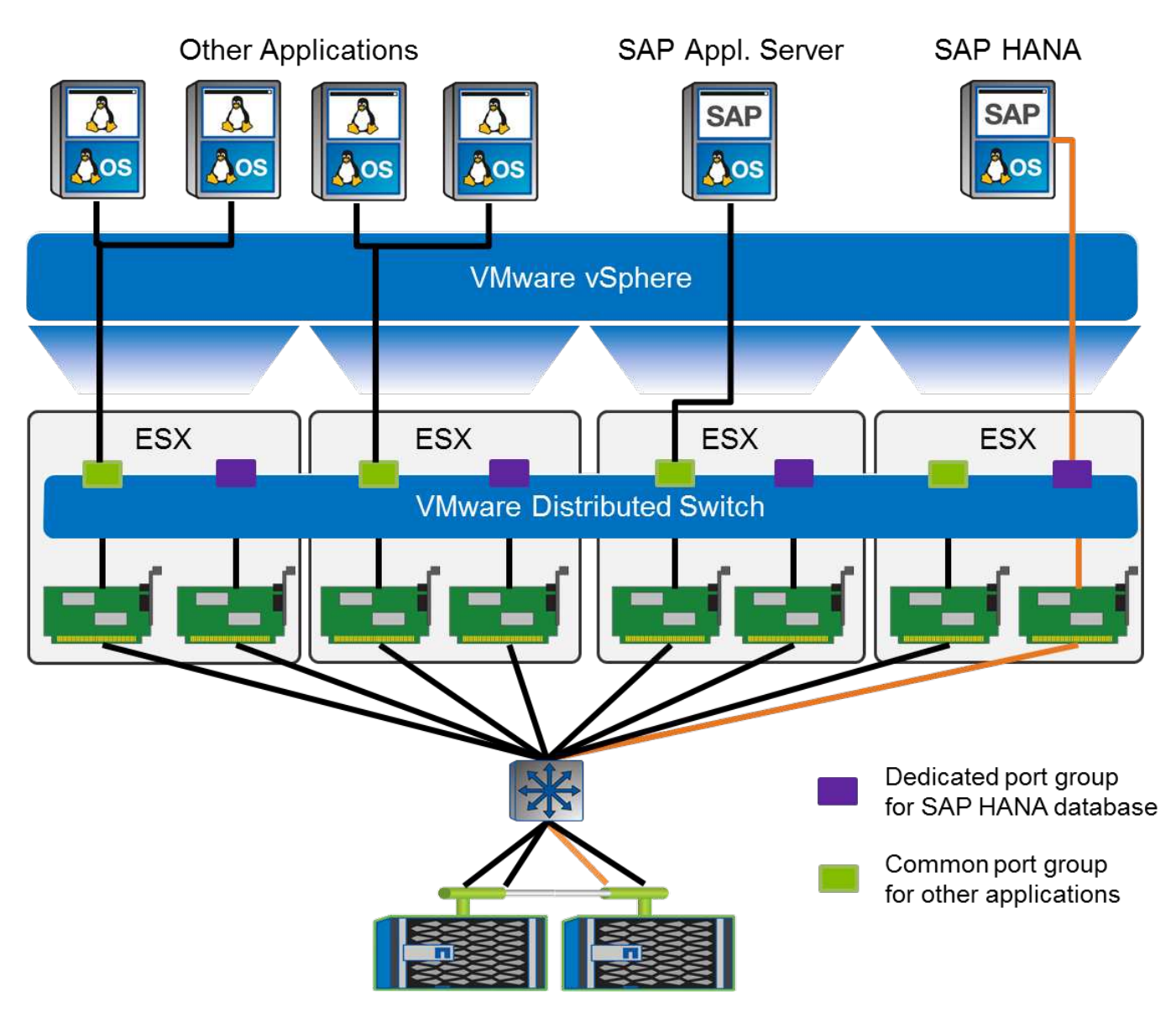

每個SAP HANA節點都使用VMware分散式交換器上的專屬連接埠群組。此連接埠群組可增強服務品質(QoS )、並在ESX主機上專門指派實體網路介面卡(NIC)。如果要在保留HA功能的同時使用專用的實體NIC(如 果NIC發生故障)、則專用實體NIC會設定為作用中上行鏈路。在SAP HANA連接埠群組的群組和容錯移轉設定 中、會將其他NIC設定為待命上行鏈路。此外、必須在實體和虛擬交換器上啟用端點對端點的巨型框架(MTU 9、000)。此外、關閉伺服器、交換器和儲存系統上用於儲存流量的所有乙太網路連接埠的流量控制。下圖顯 示此類組態的範例。

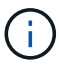

對於NFS流量所使用的介面、必須關閉LRO(大量接收卸載)。如需所有其他網路組態準則、請 參閱SAP HANA的相關VMware最佳實務做法指南。

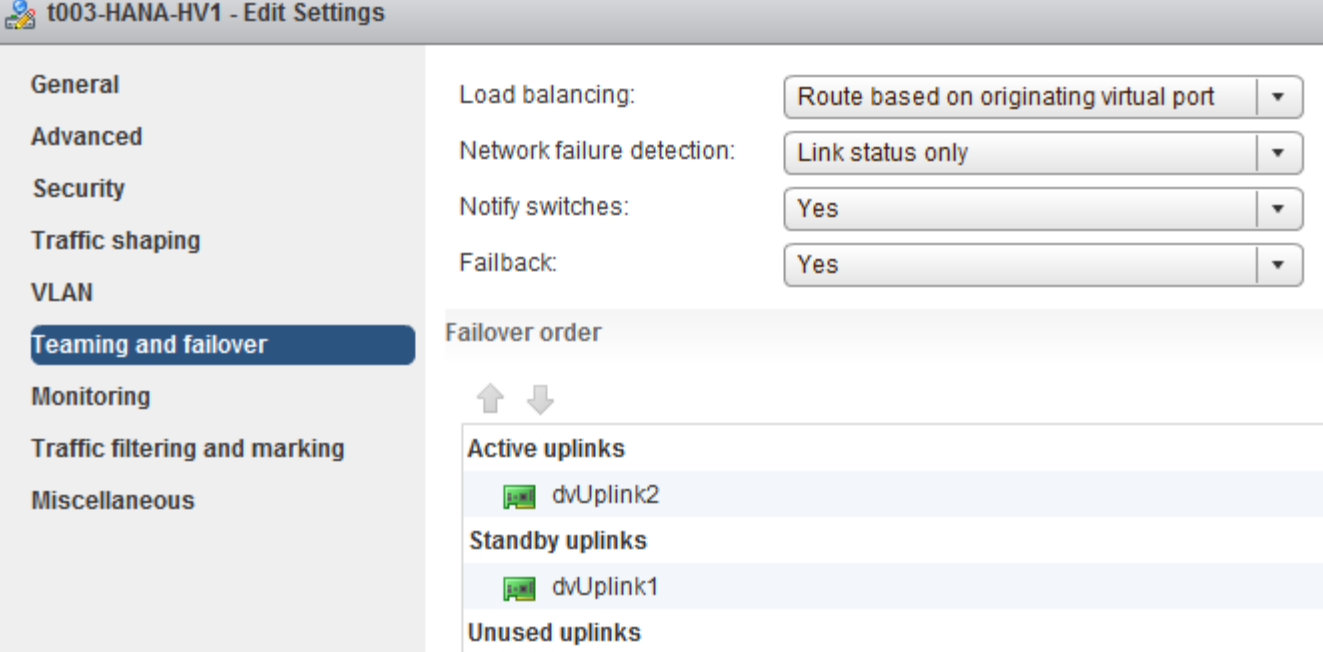

# 時間同步

您必須同步儲存控制器與SAP HANA資料庫主機之間的時間。若要這麼做、請為所有儲存 控制器和所有SAP HANA主機設定相同的時間伺服器。

## <span id="page-17-0"></span>儲存控制器設定

本節說明NetApp儲存系統的組態。您必須根據對應ONTAP 的《安裝與組態指南》完成主 要安裝與設定。

儲存效率

SSD組態中的SAP HANA支援即時重複資料刪除、跨Volume即時重複資料刪除、即時資料壓縮及即時資料壓縮 等功能。

不支援在HDD型組態中啟用儲存效率功能。

#### **NetApp Volume** 和 **Aggregate** 加密

SAP HANA 支援使用 NetApp Volume Encryption ( NVE ) 和 NetApp Aggregate Encryption ( NAE ) 。

服務品質

QoS可用於限制共享控制器上特定SAP HANA系統或其他應用程式的儲存處理量。其中一個使用案例是限制開發 與測試系統的處理量、使其無法影響混合式設定中的正式作業系統。

在調整規模的過程中、您應該決定非正式作業系統的效能需求。開發與測試系統的規模可以較低的效能值、通常 在SAP定義的正式作業系統KPI的20%至50%範圍內。

從ONTAP 供應功能表9開始、QoS會在儲存磁碟區層級上設定、並使用處理量(Mbps)和I/O(IOPS)的最大 值。

大寫入I/O對儲存系統的效能影響最大。因此、QoS處理量限制應設定為資料和記錄磁碟區中對應寫入SAP HANA儲存效能KPI值的百分比。

#### **NetApp FabricPool**

NetApp FabricPool 的支援技術不得用於SAP HANA系統中的主動式主要檔案系統。這包括資料和記錄區域的檔 案系統、以及「/HANA /共享」檔案系統。如此會導致無法預測的效能、尤其是在SAP HANA系統啟動期間。

使用「純快照」分層原則是可行的、FabricPool 一般情況下、可在備份目標(例如SnapVault 、SnapMirror 或SnapMirror目的地)上使用SnapMirror。

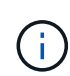

使用支援在一線儲存設備上分層Snapshot複本、或使用支援還原的功能來變更資料庫還原與還原 所需的時間、或是建立系統複本或修復系統等其他工作。FabricPool FabricPool在規劃整體生命 週期管理策略時、請將此考量納入考量、並檢查是否仍符合使用此功能時的SLA要求。

將記錄備份移至另一個儲存層的理想選擇。FabricPool移動備份會影響SAP HANA資料庫的恢復時間。因此、「 分層-最低-冷卻天數」選項應設定為一個值、以便在本機快速儲存層上放置例行需要的記錄備份。

#### 儲存組態

以下總覽摘要說明所需的儲存組態步驟。後續章節將詳細說明每個步驟。在本節中、我們假設已設定儲存硬 體、ONTAP 且已安裝此功能。此外、儲存連接埠(10GbE或更快)與網路之間的連線也必須已經就緒。

- 1. 如所述、檢查正確的SAS堆疊組態 ["](#page-17-0)[磁碟櫃](#page-17-0)[連](#page-17-0)[線](#page-17-0)[:](#page-17-0)["](#page-17-0)
- 2. 如所述建立及設定所需的集合體 ["Aggregate](#page-17-0)[組態:](#page-17-0)["](#page-17-0)
- 3. 如所述建立儲存虛擬機器(SVM) ["](#page-17-0)[儲存虛擬機器組態:](#page-17-0)["](#page-17-0)
- 4. 如所述建立生命 ["](#page-17-0)[邏輯介面](#page-17-0)[組態:](#page-17-0)["](#page-17-0)
- 5. 如所述、在集合體內建立磁碟區 ["SAP HANA](#page-17-0)[單一主機系統的](#page-17-0)[Volume](#page-17-0)[組態](#page-17-0)["](#page-17-0) 和 ["SAP HANA](#page-17-0)[多主機系統](#page-17-0) [的](#page-17-0)[Volume](#page-17-0)[組態。](#page-17-0)["](#page-17-0)
- 6. 如所述、設定所需的Volume選項 ["Volume](#page-17-0)[選](#page-17-0)[項:](#page-17-0)["](#page-17-0)
- 7. 如所述、設定NFSv3所需的選項 ["NFSv3](#page-17-0)[的](#page-17-0)[NFS](#page-17-0)[組態](#page-17-0)["](#page-17-0) 或NFSv4、如所述 ["NFSv4](#page-17-0)[的](#page-17-0)[NFS](#page-17-0)[組態。](#page-17-0)["](#page-17-0)
- 8. 將磁碟區掛載至命名空間、並依所述設定匯出原則 ["](#page-17-0)[將磁碟區掛載](#page-17-0)[到](#page-17-0)[命名](#page-17-0)[空間並](#page-17-0)[設定](#page-17-0)[匯](#page-17-0)[出](#page-17-0)[原](#page-17-0)[則。](#page-17-0)["](#page-17-0)

#### 磁碟櫃連線

使用HDD時、最多可將兩個DS2246磁碟櫃或四個DS224C磁碟櫃連接至一個SAS堆疊、以提供SAP HANA主機 所需的效能、如下圖所示。每個機櫃內的磁碟必須平均分配給HA配對的兩個控制器。

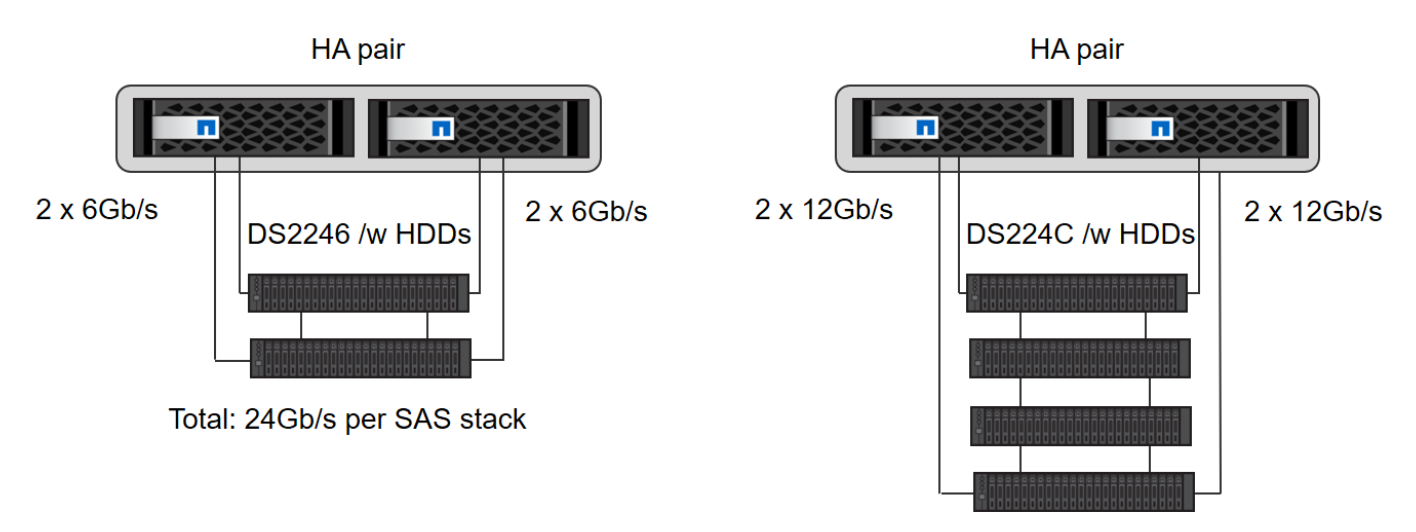

Total: 48Gb/s per SAS stack

使用SSD時、最多可將一個磁碟櫃連接至一個SAS堆疊、以提供SAP HANA主機所需的效能、如下圖所示。每 個機櫃內的磁碟必須平均分配給HA配對的兩個控制器。使用DS224C磁碟櫃時、也可以使用四路徑SAS纜線、 但不需要。

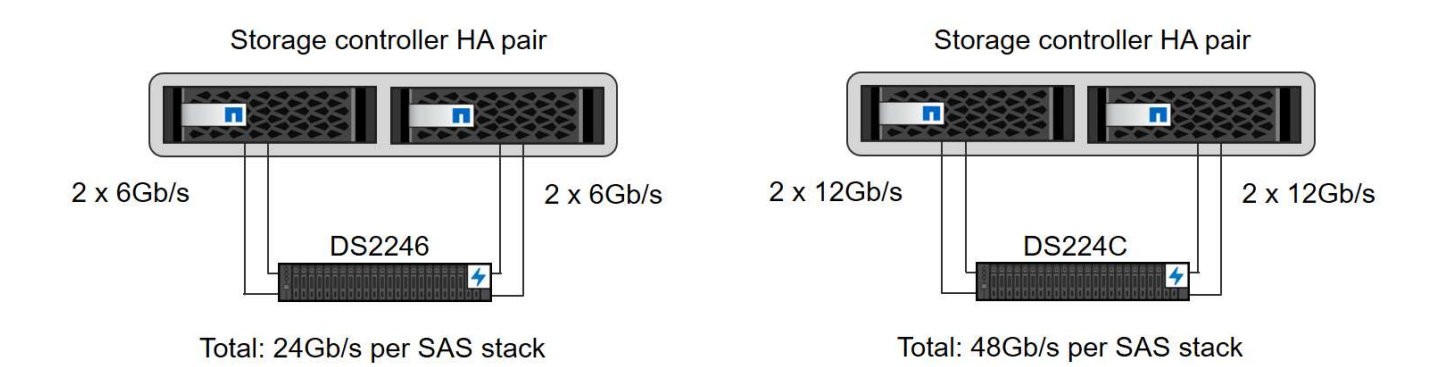

# **Aggregate**組態

一般而言、您必須針對每個控制器設定兩個Aggregate、獨立於所使用的磁碟櫃或磁碟機技術(SSD或HDD)。 對於FAS2000系列系統、只需一個資料Aggregate就足夠了。

#### 使用**HDD**進行**Aggregate**組態

下圖顯示八部SAP HANA主機的組態。每個儲存控制器均連接四台SAP HANA主機。配置兩個獨立的集合體、 每個儲存控制器各一個。每個Aggregate均設定4 x 10 = 40個資料磁碟(HDD)。

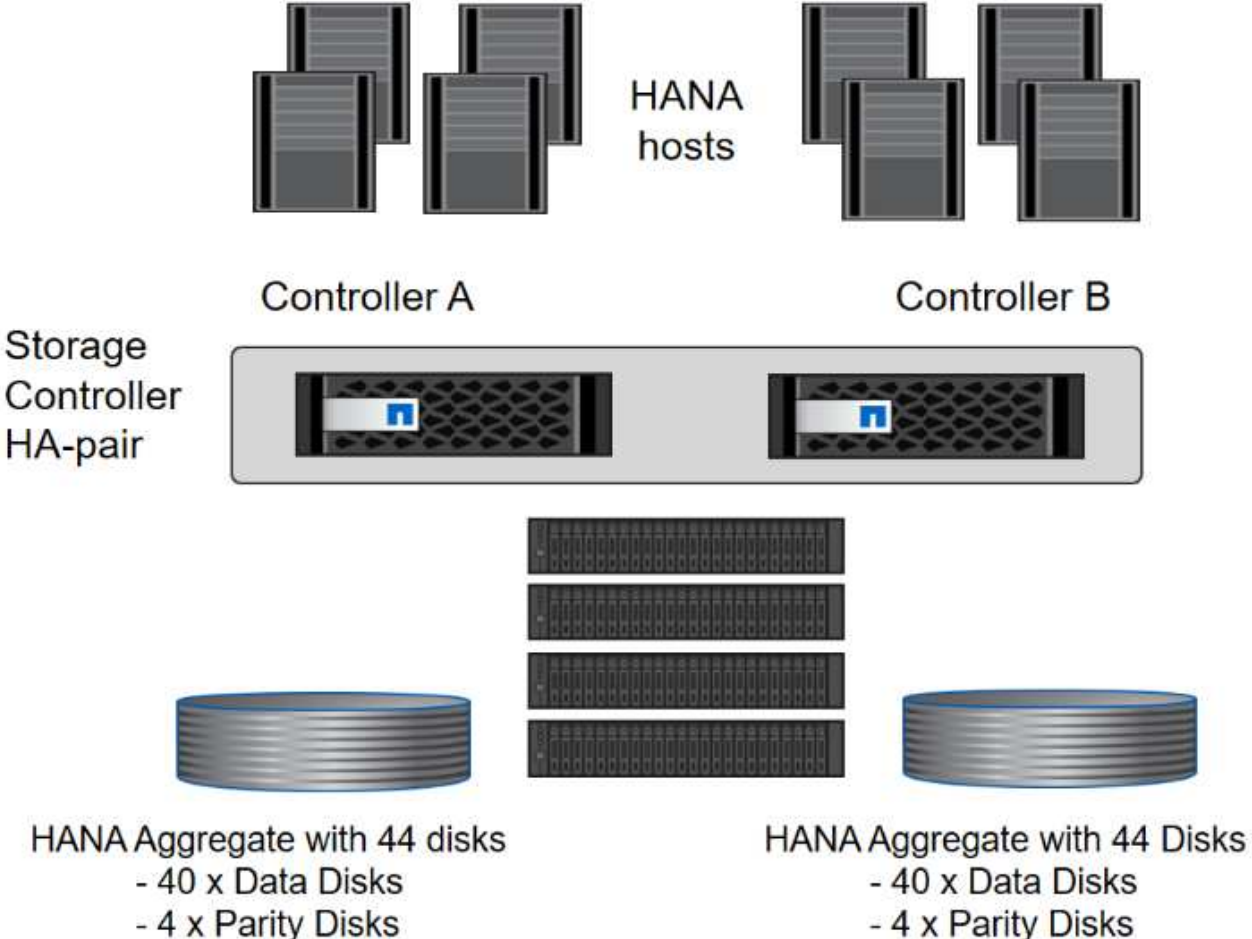

Root Aggregate with 3 Disks 1 Spare Disk

使用純**SDD**系統進行**Aggregate**組態

1 Spare Disk

Root Aggregate with 3 Disks

一般而言、每個控制器都必須設定兩個Aggregate、獨立於使用的磁碟櫃或磁碟技術(SSD或HDD)。對 於FAS2000系列系統、只需一個資料Aggregate就足夠了。

下圖顯示12台SAP HANA主機的組態、這些主機執行於12Gb SAS機櫃上、並設定ADPv2。每個儲存控制器連接 六台SAP HANA主機。配置四個獨立的集合體、每個儲存控制器各兩個。每個Aggregate都配置有11個磁碟、其 中有9個資料和兩個同位元檢查磁碟分割區。每個控制器都有兩個備用磁碟分割可供使用。

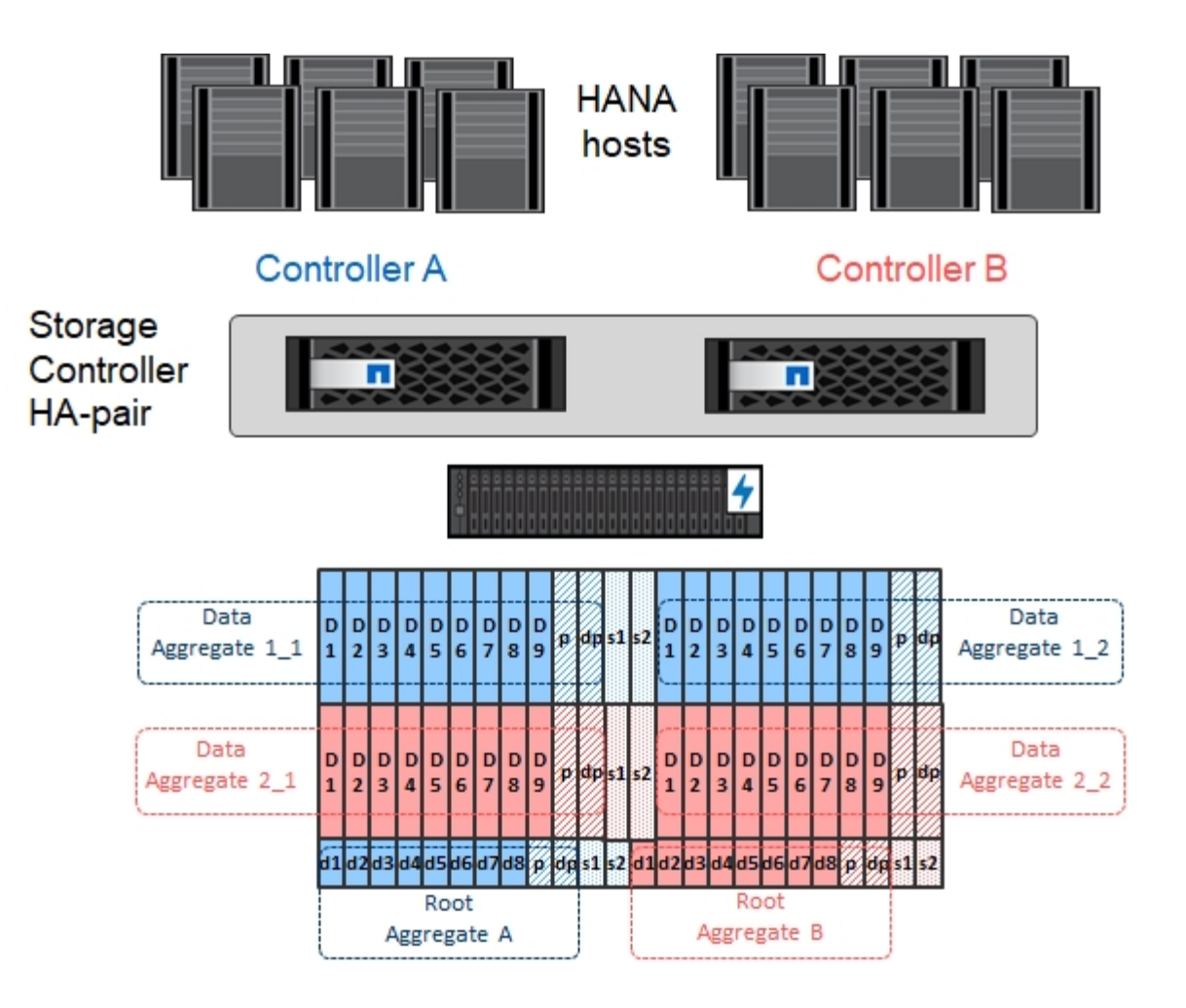

#### 儲存虛擬機器組態

SAP HANA資料庫的多個SAP環境可以使用單一SVM。如有必要、也可將SVM指派給每個SAP環境、以便由公 司內的不同團隊進行管理。

如果在新的SVM建立期間自動建立並指派QoS設定檔、請從SVM移除自動建立的設定檔、以提供SAP HANA所 需的效能:

```
vserver modify -vserver <svm-name> -qos-policy-group none
```
邏輯介面組態

對於SAP HANA正式作業系統、您必須使用不同的lifs、從SAP HANA主機掛載資料Volume和記錄Volume。因此 至少需要兩個生命期。

不同SAP HANA主機的資料與記錄磁碟區掛載可以使用相同的lifs或使用個別lifs來共享實體儲存網路連接埠。

下表顯示每個實體介面的資料和記錄磁碟區裝載數目上限。

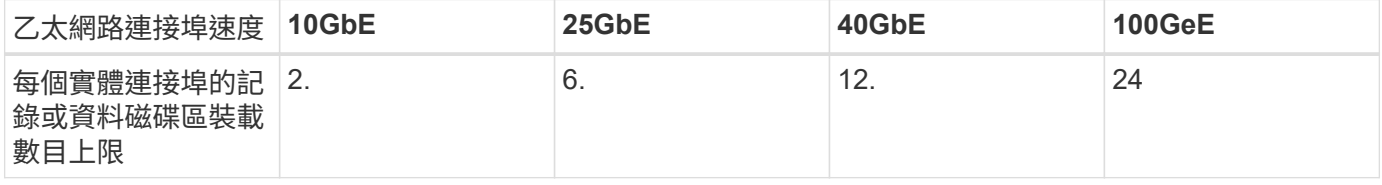

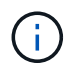

在不同的SAP HANA主機之間共享一個LIF、可能需要將資料或記錄磁碟區重新掛載到不同的 LIF。如果將磁碟區移至不同的儲存控制器、這項變更可避免效能損失。

開發與測試系統可在實體網路介面上使用更多資料和磁碟區掛載或LIF。

對於正式作業、開發及測試系統、「/HANA /共享」檔案系統可以使用與資料或記錄磁碟區相同的LIF。

**SAP HANA**單一主機系統的**Volume**組態

下圖顯示四個單一主機SAP HANA系統的Volume組態。每個SAP HANA系統的資料和記錄磁碟區都會分散到不 同的儲存控制器。例如、控制器A上已設定Volume「ID1\_data\_mnt00001」、而控制器B上已設定Volume 「ID1\_log\_mnt00001」

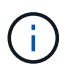

如果SAP HANA系統只使用HA配對的一個儲存控制器、資料和記錄磁碟區也可以儲存在同一個儲 存控制器上。

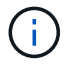

如果資料和記錄磁碟區儲存在同一個控制器上、則必須使用兩個不同的生命體來執行從伺服器到 儲存設備的存取:一個LIF用於存取資料磁碟區、另一個LIF用於存取記錄磁碟區。

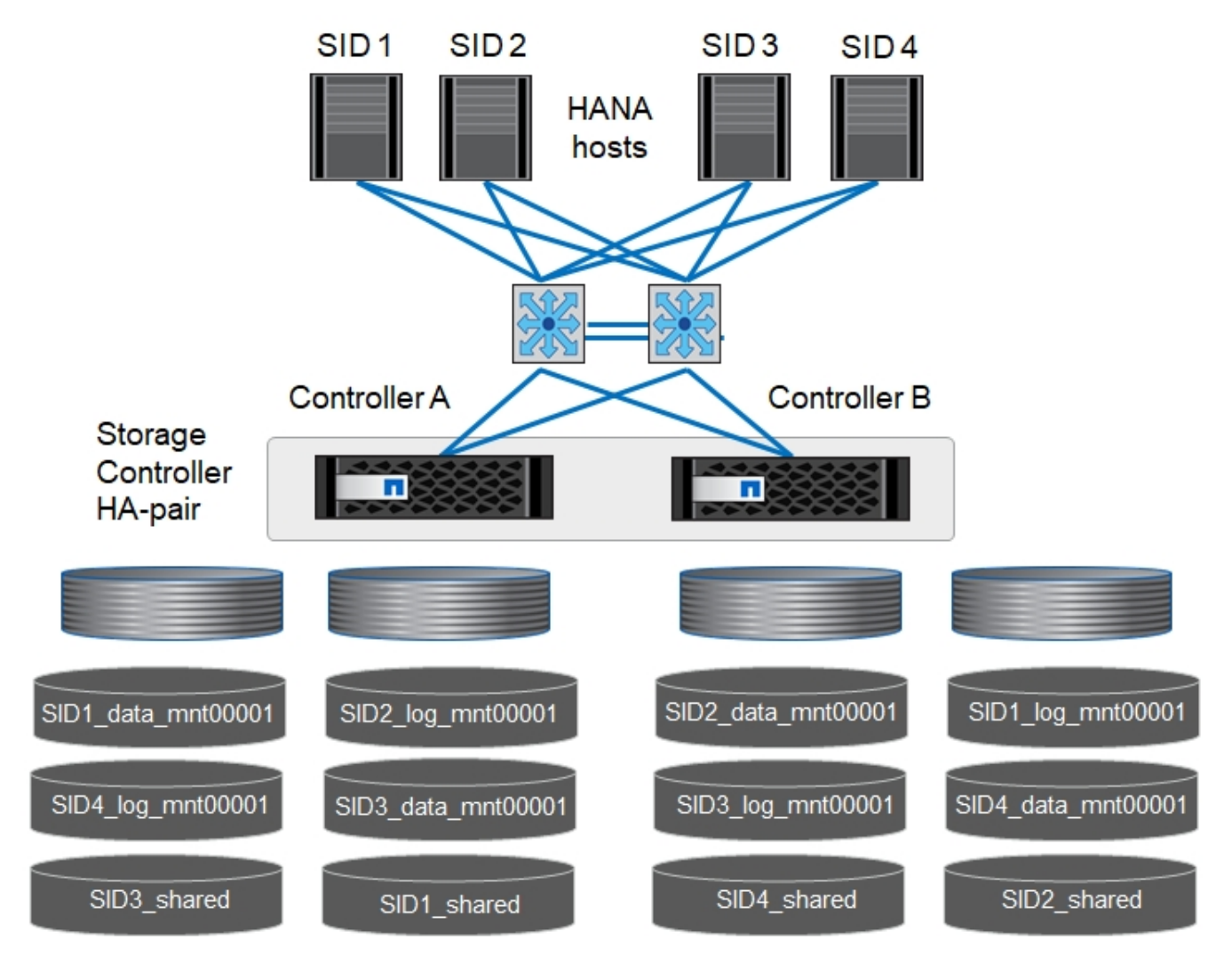

針對每個SAP HANA DB主機、都會設定資料Volume、記錄Volume及「/HANA /共享」的Volume。下表顯示單 一主機SAP HANA系統的組態範例。

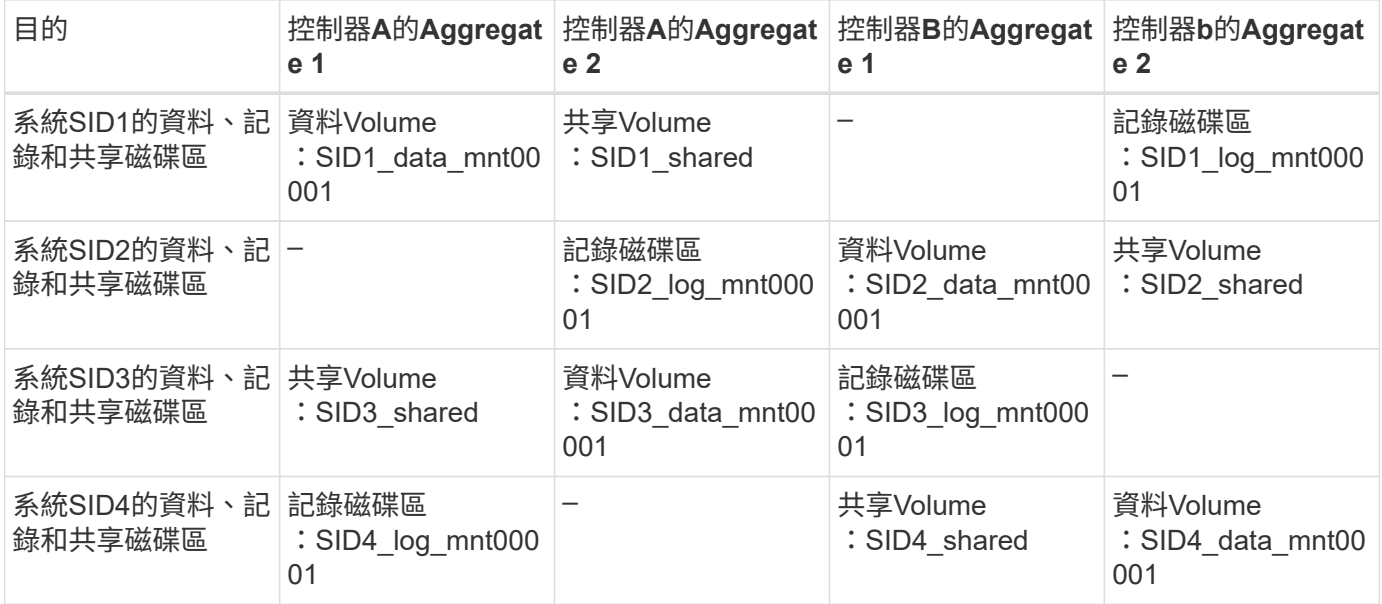

下表顯示單一主機系統的掛載點組態範例。若要將「sidadm'」使用者的主目錄放在中央儲存設備上、則應該 從「ID\_shared」磁碟區掛載「usr/sap/sid」檔案系統。

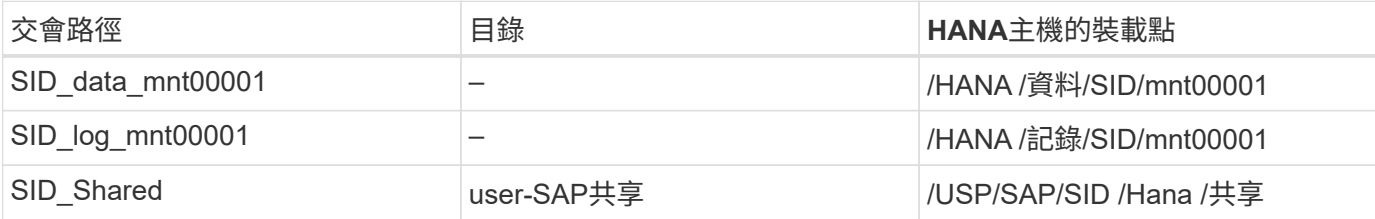

#### **SAP HANA**多主機系統的**Volume**組態

下圖顯示4+1 SAP HANA系統的Volume組態。每個SAP HANA主機的資料和記錄磁碟區都會分散到不同的儲存 控制器。例如、磁碟區「ID1\_data1\_mnt00001」是在控制器A上設定、而磁碟區「ID1\_log1\_mnt00001」則是 在控制器B上設定

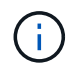

如果SAP HANA系統只使用HA配對的一個儲存控制器、資料和記錄磁碟區也可以儲存在同一個儲 存控制器上。

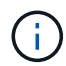

如果資料和記錄磁碟區儲存在同一個控制器上、則必須使用兩個不同的生命期來執行從伺服器到 儲存設備的存取:一個用於存取資料磁碟區、另一個用於存取記錄磁碟區。

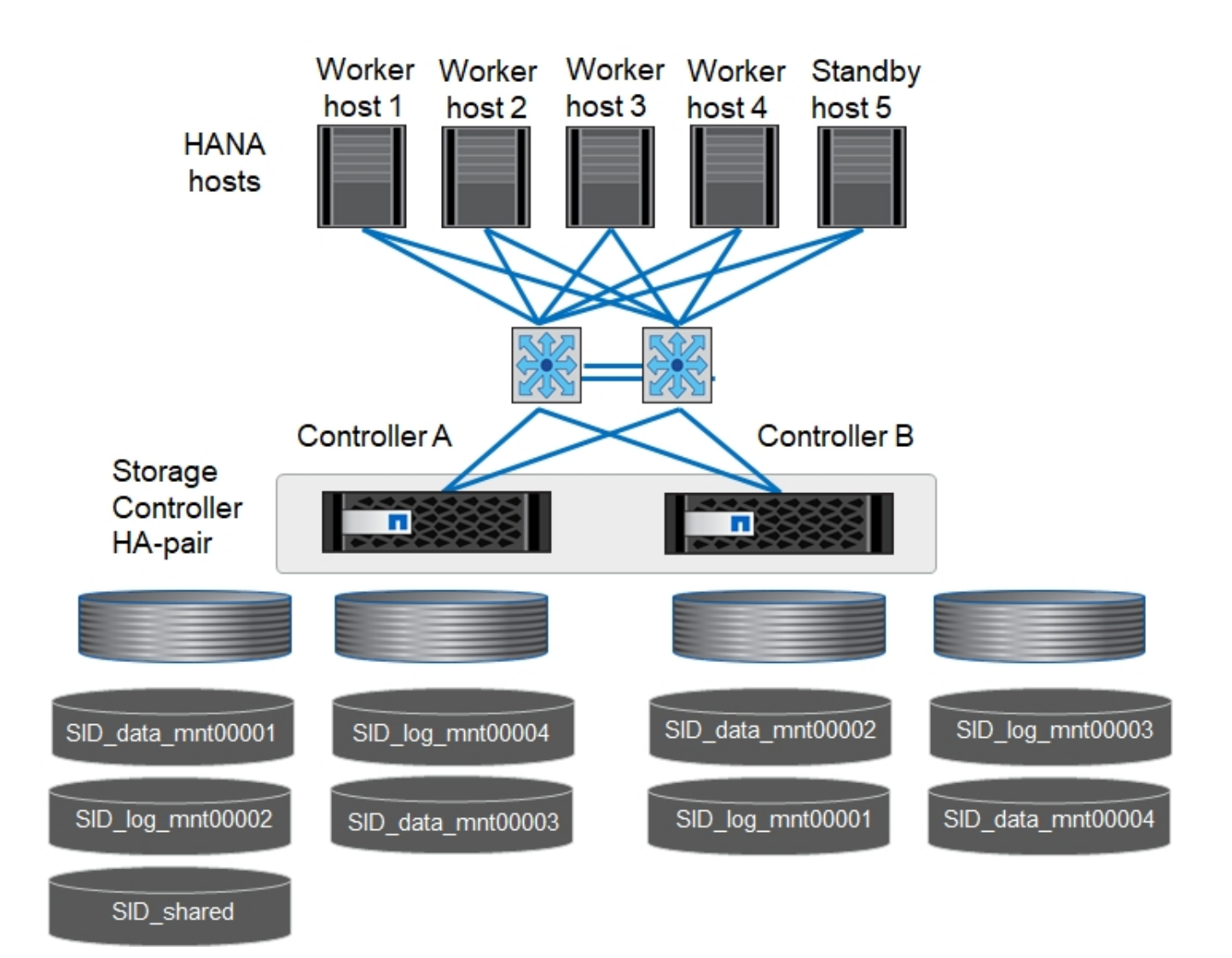

每部SAP HANA主機都會建立一個資料磁碟區和一個記錄磁碟區。SAP HANA系統的所有主機都會使 用「/HANA /共享」磁碟區。下表顯示具有四個作用中主機的多主機SAP HANA系統組態範例。

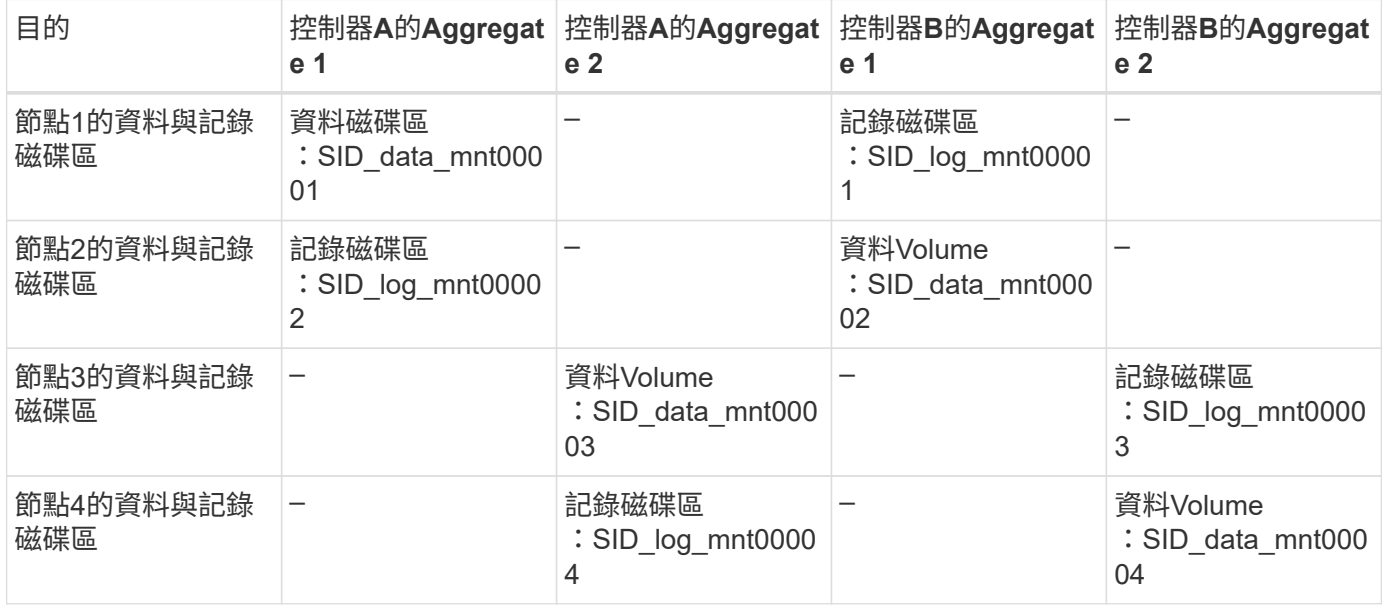

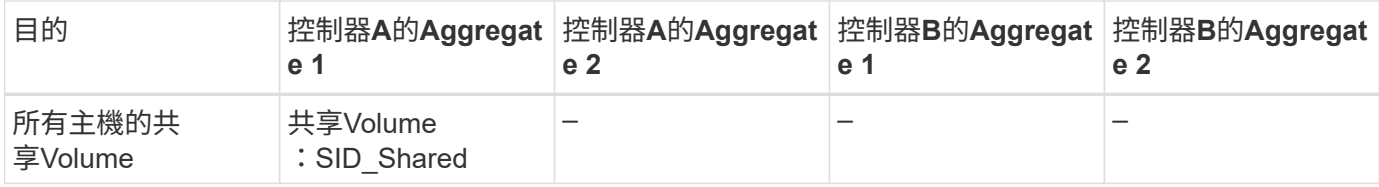

下表顯示具有四台作用中SAP HANA主機的多主機系統的組態和掛載點。若要將每個主機的「sidadm'」使用者 主目錄放在中央儲存設備上、則會從「ID shared」磁碟區掛載「usr/sap/sid」檔案系統。

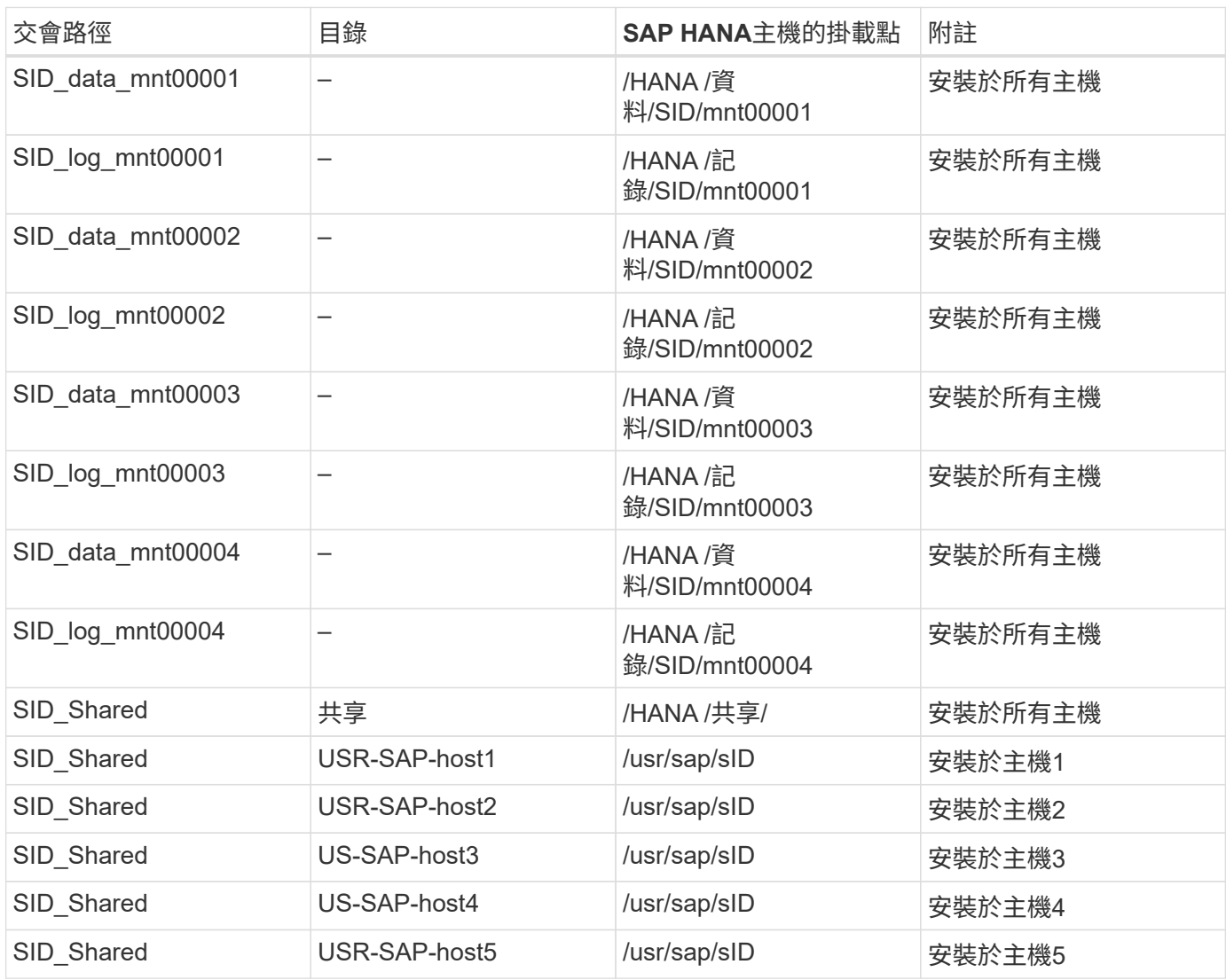

#### **Volume**選項

您必須在所有SVM上驗證並設定下表所列的Volume選項。對於某些命令、您必須切換ONTAP 到位於景點內的 進階權限模式。

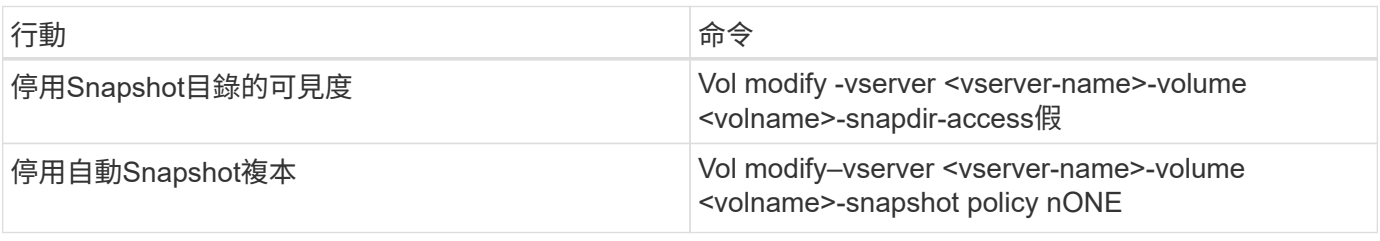

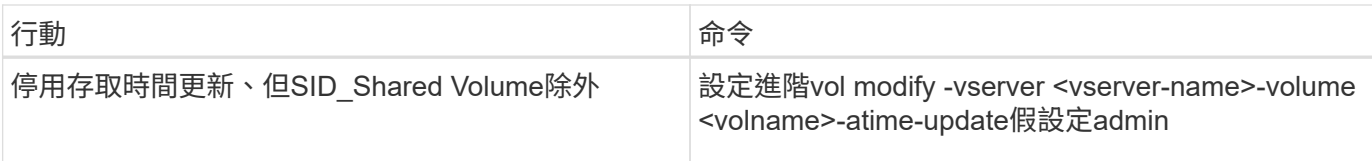

# **NFSv3**的**NFS**組態

下表所列的NFS選項必須在所有儲存控制器上進行驗證和設定。

對於所示的某些命令、您必須切換ONTAP 到位於畫面上的進階權限模式。

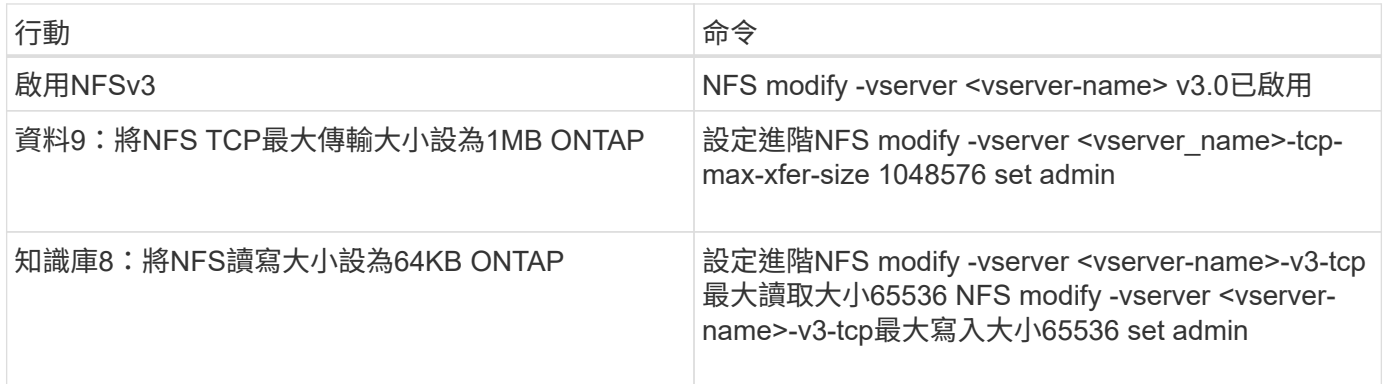

### **NFSv4**的**NFS**組態

下表所列的NFS選項必須在所有SVM上進行驗證和設定。

對於某些命令、您必須切換ONTAP 到位於景點內的進階權限模式。

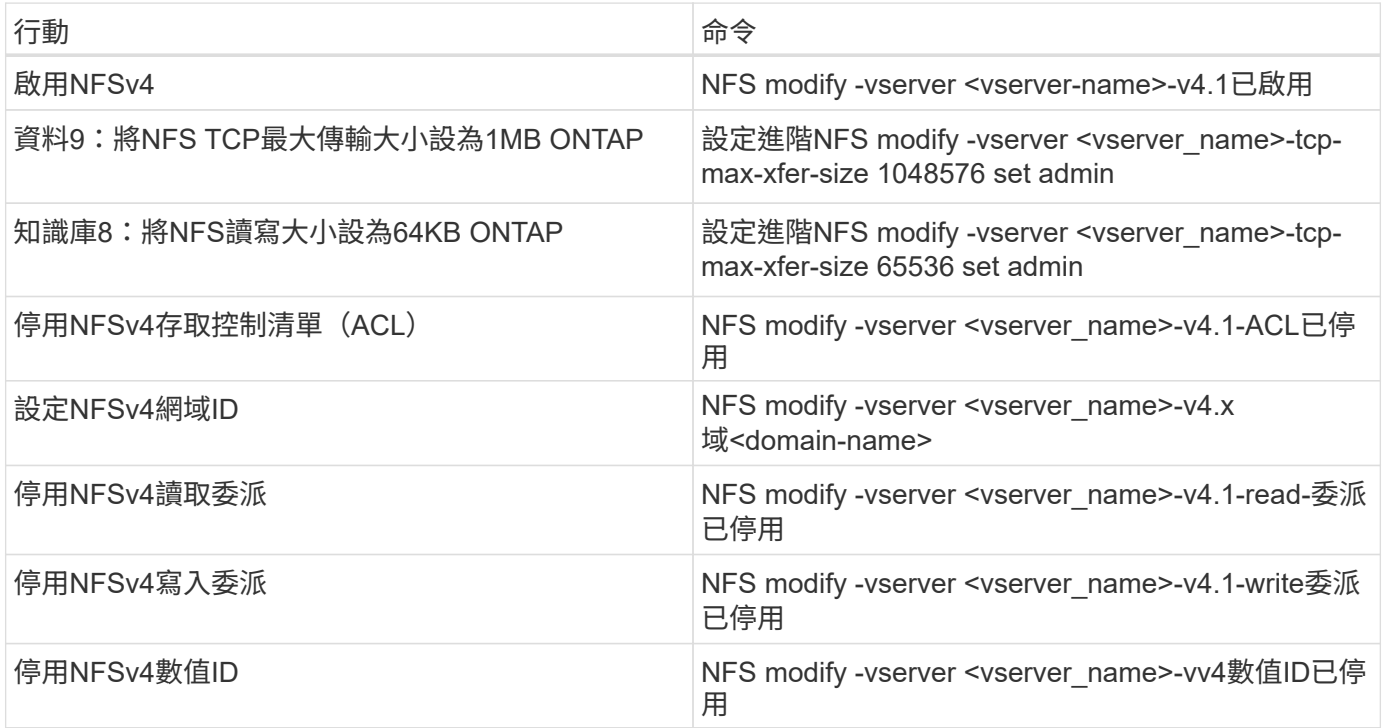

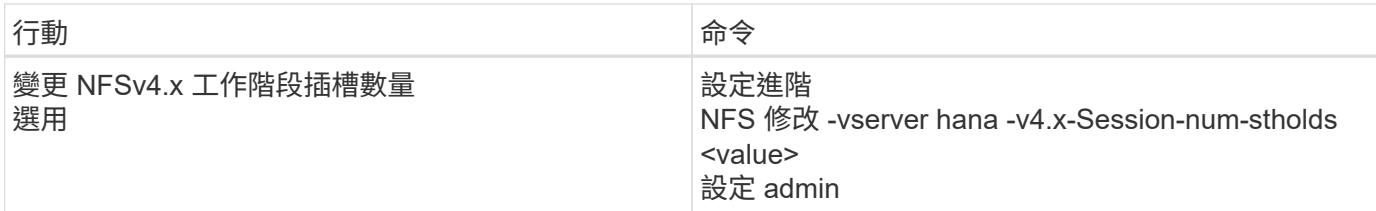

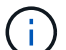

請注意、停用數字識別碼需要使用者管理、如所述 ["NFSv4](#page-34-0)[的](#page-34-0)[SAP HANA](#page-34-0)[安裝](#page-34-0)[準](#page-34-0)備[。](#page-34-0)["](#page-34-0)

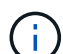

所有Linux伺服器(/'etc/idmapd.conf)和SVM上的NFSv4網域ID必須設定為相同的值、如所述 ["NFSv4](#page-34-0)[的](#page-34-0)[SAP HANA](#page-34-0)[安裝](#page-34-0)[準](#page-34-0)備[。](#page-34-0)["](#page-34-0)

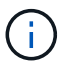

如果您使用的是NFSV4.1、則可以啟用和使用pNFS。

### 如果使用具有主機自動容錯移轉功能的 SAP HANA 多主機系統、則需要在中調整容錯移轉參數 nameserver.ini 如下表所示。請在這些區段內保留預設的重試時間間隔10秒。

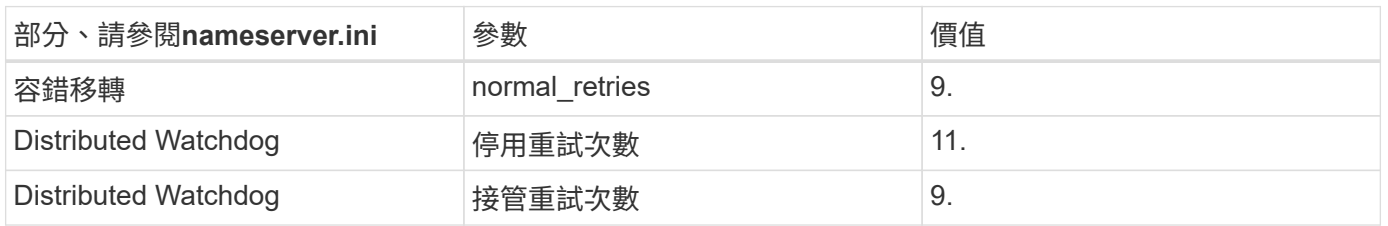

#### 將磁碟區掛載到命名空間並設定匯出原則

建立磁碟區時、磁碟區必須掛載到命名空間。在本文中、我們假設交會路徑名稱與Volume名稱相同。根據預 設、磁碟區會以預設原則匯出。必要時可調整匯出原則。

# <span id="page-27-0"></span>主機設定

本節所述的所有步驟均適用於實體伺服器上的SAP HANA環境、以及在VMware vSphere 上執行的SAP HANA。

#### **SUSE Linux Enterprise Server**的組態參數

每個SAP HANA主機上的其他核心和組態參數必須針對SAP HANA產生的工作負載進行調整。

#### **SUSE Linux Enterprise Server 12**和**15**

從SUSE Linux Enterprise Server(SLES)12 SP1開始、核心參數必須設定在/etc/syscl.d目錄的組態檔中。例 如、必須建立名稱為「91-NetApp-HANA」的組態檔。

```
net.core.rmem max = 16777216net.core.wmem max = 16777216net.ipv4.tcp_rmem = 4096 131072 16777216
net.ipv4.tcp_wmem = 4096 16384 16777216
net.core.netdev_max_backlog = 300000
net.ipv4.tcp_slow_start_after_idle=0
net.ipv4.tcp no metrics save = 1net.ipv4.tcp moderate rcvbuf = 1net.ipv4.tcp window scaling = 1net.ipv4.tcp_timestamps = 1
net.jpg.top sack = 1
```
 $\left( \begin{smallmatrix} 1\\ 1 \end{smallmatrix} \right)$ 

適用於SAP OS版本的SLES隨附的Saptune可用來設定這些值。請參閱 ["SAP](https://launchpad.support.sap.com/#/notes/3024346)[附註](https://launchpad.support.sap.com/#/notes/3024346)[3024346"](https://launchpad.support.sap.com/#/notes/3024346) (需 要SAP登入)。

。sunrpc.tcp\_max\_slot\_table\_entries 參數必須在中設定 /etc/modprobe.d/sunrpc.conf。如果 檔案不存在、則必須先新增下列行來建立:

options sunrpc tcp\_max\_slot\_table\_entries=128

#### **Red Hat Enterprise Linux 7.2**或更新版本的組態參數

您必須針對SAP HANA產生的工作負載、在每個SAP HANA主機上調整額外的核心和組態參數。

。sunrpc.tcp\_max\_slot\_table\_entries 參數必須在中設定 /etc/modprobe.d/sunrpc.conf。如果 檔案不存在、則必須先新增下列行來建立:

options sunrpc tcp\_max\_slot\_table\_entries=128

從Red Hat Enterprise Linux 7.2開始、您必須在/etc/syscl.d目錄的組態檔中設定核心參數。例如、必須建立名稱 為「91-NetApp-HANA」的組態檔。

```
net.core.rmem max = 16777216net.core.wmem max = 16777216net.ipv4.tcp_rmem = 4096 131072 16777216
net.ipv4.tcp_wmem = 4096 16384 16777216
net.core.netdev_max_backlog = 300000
net.ipv4.tcp_slow_start_after_idle=0
net.ipv4.tcp no metrics save = 1
net.ipv4.tcp moderate rcvbuf = 1net.ipv4.tcp_window_scaling = 1
net.ipv4.tcp_timestamps = 1
net.ipv4.tcp sack = 1
```
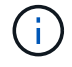

從RedHat Enterprise Linux版本8.6開始、您也可以使用RHEL System角色for SAP(Ansible)來 套用這些設定。請參閱 ["SAP](https://launchpad.support.sap.com/#/notes/3024346)[附註](https://launchpad.support.sap.com/#/notes/3024346)[3024346"](https://launchpad.support.sap.com/#/notes/3024346) (需要SAP登入)。

在**/HANA /**共享磁碟區中建立子目錄

 $(i)$ 

這些範例顯示SID=NF2的SAP HANA資料庫。

若要建立必要的子目錄、請執行下列其中一項動作:

• 對於單一主機系統、請掛載「/HANA /共享」磁碟區、然後建立「共享」和「USR SAP」子目錄。

```
sapcc-hana-tst-06:/mnt # mount <storage-hostname>:/NF2_shared /mnt/tmp
sapcc-hana-tst-06:/mnt # cd /mnt/tmp
sapcc-hana-tst-06:/mnt/tmp # mkdir shared
sapcc-hana-tst-06:/mnt/tmp # mkdir usr-sap
sapcc-hana-tst-06:mnt/tmp # cd ..
sapcc-hana-tst-06:/mnt # umount /mnt/tmp
```
• 對於多主機系統、請掛載「/HANA /共享」磁碟區、並為每個主機建立「共享」和「USR SAP」子目錄。

範例命令顯示2+1多主機HANA系統。

```
sapcc-hana-tst-06:/mnt # mount <storage-hostname>:/NF2_shared /mnt/tmp
sapcc-hana-tst-06:/mnt # cd /mnt/tmp
sapcc-hana-tst-06:/mnt/tmp # mkdir shared
sapcc-hana-tst-06:/mnt/tmp # mkdir usr-sap-host1
sapcc-hana-tst-06:/mnt/tmp # mkdir usr-sap-host2
sapcc-hana-tst-06:/mnt/tmp # mkdir usr-sap-host3
sapcc-hana-tst-06:/mnt/tmp # cd ..
sapcc-hana-tst-06:/mnt # umount /mnt/tmp
```
建立掛載點

 $\left( \cdot \right)$ 

這些範例顯示SID=NF2的SAP HANA資料庫。

若要建立所需的掛載點目錄、請執行下列其中一項動作:

• 對於單一主機系統、請建立掛載點並設定資料庫主機的權限。

```
sapcc-hana-tst-06:/ # mkdir -p /hana/data/NF2/mnt00001
sapcc-hana-tst-06:/ # mkdir -p /hana/log/NF2/mnt00001
sapcc-hana-tst-06:/ # mkdir -p /hana/shared
sapcc-hana-tst-06:/ # mkdir -p /usr/sap/NF2
sapcc-hana-tst-06:/ # chmod –R 777 /hana/log/NF2
sapcc-hana-tst-06:/ # chmod –R 777 /hana/data/NF2
sapcc-hana-tst-06:/ # chmod -R 777 /hana/shared
sapcc-hana-tst-06:/ # chmod -R 777 /usr/sap/NF2
```
• 對於多主機系統、請建立掛載點、並在所有工作者和待命主機上設定權限。

下列命令範例適用於2+1多主機HANA系統。

◦ 第一工作者主機:

```
sapcc-hana-tst-06:~ # mkdir -p /hana/data/NF2/mnt00001
sapcc-hana-tst-06:~ # mkdir -p /hana/data/NF2/mnt00002
sapcc-hana-tst-06:~ # mkdir -p /hana/log/NF2/mnt00001
sapcc-hana-tst-06:~ # mkdir -p /hana/log/NF2/mnt00002
sapcc-hana-tst-06:~ # mkdir -p /hana/shared
sapcc-hana-tst-06:~ # mkdir -p /usr/sap/NF2
sapcc-hana-tst-06:~ # chmod -R 777 /hana/log/NF2
sapcc-hana-tst-06:~ # chmod -R 777 /hana/data/NF2
sapcc-hana-tst-06:~ # chmod -R 777 /hana/shared
sapcc-hana-tst-06:~ # chmod -R 777 /usr/sap/NF2
```
• 第二工作者主機:

```
sapcc-hana-tst-07:~ # mkdir -p /hana/data/NF2/mnt00001
sapcc-hana-tst-07:~ # mkdir -p /hana/data/NF2/mnt00002
sapcc-hana-tst-07:~ # mkdir -p /hana/log/NF2/mnt00001
sapcc-hana-tst-07:~ # mkdir -p /hana/log/NF2/mnt00002
sapcc-hana-tst-07:~ # mkdir -p /hana/shared
sapcc-hana-tst-07:~ # mkdir -p /usr/sap/NF2
sapcc-hana-tst-07:~ # chmod -R 777 /hana/log/NF2
sapcc-hana-tst-07:~ # chmod -R 777 /hana/data/NF2
sapcc-hana-tst-07:~ # chmod -R 777 /hana/shared
sapcc-hana-tst-07:~ # chmod -R 777 /usr/sap/NF2
```
• 待命主機:

```
sapcc-hana-tst-08:~ # mkdir -p /hana/data/NF2/mnt00001
sapcc-hana-tst-08:~ # mkdir -p /hana/data/NF2/mnt00002
sapcc-hana-tst-08:~ # mkdir -p /hana/log/NF2/mnt00001
sapcc-hana-tst-08:~ # mkdir -p /hana/log/NF2/mnt00002
sapcc-hana-tst-08:~ # mkdir -p /hana/shared
sapcc-hana-tst-08:~ # mkdir -p /usr/sap/NF2
sapcc-hana-tst-08:~ # chmod -R 777 /hana/log/NF2
sapcc-hana-tst-08:~ # chmod -R 777 /hana/data/NF2
sapcc-hana-tst-08:~ # chmod -R 777 /hana/shared
sapcc-hana-tst-08:~ # chmod -R 777 /usr/sap/NF2
```
#### 掛載檔案系統

根據NFS版本和ONTAP 發行版、會使用不同的掛載選項。下列檔案系統必須掛載到主機:

- /hana /資料/SID/mnt0000\*
- /hana / log / si/mnt0000\*
- 《Hana / Shared》 (《Hana /共享》)
- usr/sap/sID

下表顯示單一主機和多主機SAP HANA資料庫的不同檔案系統必須使用的NFS版本。

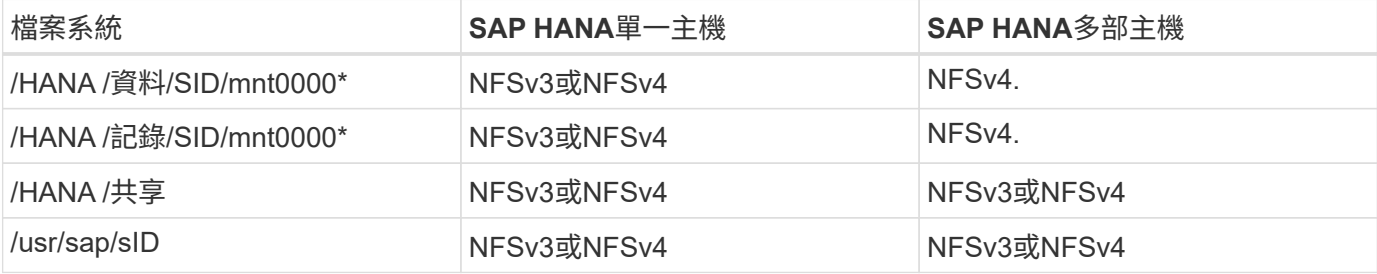

下表顯示各種NFS版本和ONTAP 發行版的掛載選項。通用參數與NFS ONTAP 和SFC版本無關。

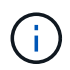

SAP Lama需要將/usr/sap/sID目錄變成本機目錄。因此、如果您使用的是SAP Lama、請勿掛 載USr/SAP/SID的NFS磁碟區。

對於NFSv3、您必須關閉NFS鎖定、以免發生軟體或伺服器故障時執行NFS鎖定清除作業。

利用S多達1MB的NFS傳輸大小、可ONTAP 設定為使用此功能。具體而言、使用40GbE或更快連線至儲存系統 時、您必須將傳輸大小設為1MB、才能達到預期的處理量值。

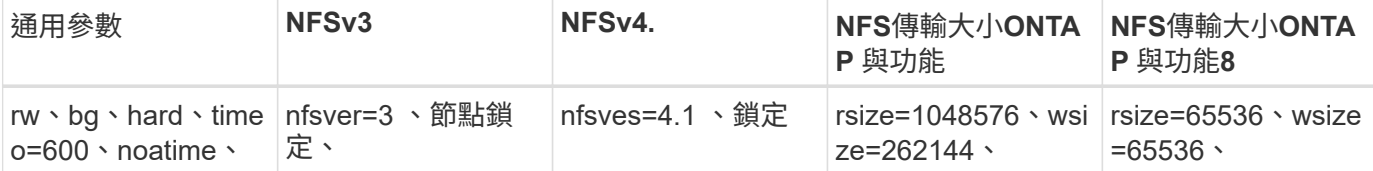

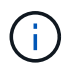

為提升NFSv3的讀取效能、NetApp建議您使用「nconnect = n」掛載選項、此選項適用於SUSE Linux Enterprise Server 12 SP4或更新版本、以及RedHat Enterprise Linux (RHEL) 8.3或更新 版本。

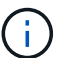

效能測試顯示 nconnect=4 提供良好的讀取結果、尤其是資料磁碟區的讀取結果。記錄寫入可能 會因為工作階段數量較少而受益、例如 nconnect=2。使用「nconnect」選項也能讓共享磁碟區 受益。請注意、第一次從NFS伺服器掛載(IP位址)定義使用的工作階段數量。即使將不同的值 用於nconnect、進一步掛載到相同的IP位址也不會變更此設定。

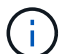

NetApp從ONTAP 支援使用支援支援NFSv4.1的S9.8和SUSE SLES15SP2或RedHat RHEL 8.4或 更新版本開始、也支援nconnect選項。

如果 nconnect 正與 NFSv4.x 一起使用、則 NFSv4.x 工作階段插槽的數量應根據下列規則進行調 整:

工作階段插槽數量等於 <nconnect value> x 64 。

 $\sf (i)$ 

在主持人、這將由您來形容 echo options nfs max session slots= <calculated value> > /etc/modprobe.d/nfsclient.conf 然後重新開機。也必須調整伺服器端值、如所述設定工作階段插槽數 ["NFSv4](#page-17-0)[的](#page-17-0)[NFS](#page-17-0)[組態。](#page-17-0)["](#page-17-0)

若要在系統開機期間使用「etc/stab'組態檔掛載檔案系統、請完成下列步驟:

以下範例顯示單一主機SAP HANA資料庫、其中SID=NF2使用NFSv3、NFS傳輸大小為1MB(讀取)、256k( 寫入)。

1. 將所需的檔案系統新增至「etc/stab'組態檔。

```
sapcc-hana-tst-06:/ # cat /etc/fstab
<storage-vif-data01>:/NF2_data_mnt00001 /hana/data/NF2/mnt00001 nfs
rw,nfsvers=3,hard,timeo=600,nconnect=4,rsize=1048576,wsize=262144,bg,noa
time,nolock 0 0
<storage-vif-log01>:/NF2_log_mnt00001 /hana/log/NF2/mnt00001 nfs
rw,nfsvers=3,hard,timeo=600,nconnect=2,rsize=1048576,wsize=262144,bg,noa
time,nolock 0 0
<storage-vif-data01>:/NF2_shared/usr-sap /usr/sap/NF2 nfs
rw,nfsvers=3,hard,timeo=600,nconnect=4,rsize=1048576,wsize=262144,bg,noa
time,nolock 0 0
<storage-vif-data01>:/NF2_shared/shared /hana/shared nfs
rw,nfsvers=3,hard,timeo=600,nconnect=4,rsize=1048576,wsize=262144,bg,noa
time,nolock 0 0
```
2. 執行「mount–a」、在所有主機上掛載檔案系統。

下一個範例顯示使用NFSv4.1的多主機SAP HANA資料庫、使用SID=NF2的資料與記錄檔系統、以及使 用NFSv3的「/HANA /共享」和「USP/SAP/NF2」檔案系統。NFS傳輸大小為1MB、用於讀取、256k用於寫 入。

1. 將所需的檔案系統新增至所有主機上的「etc/stb'組態檔」。

。 /usr/sap/NF2 每個資料庫主機的檔案系統都不同。以下範例顯示 /NF2\_shared/usrsap-host1。

```
sapcc-hana-tst-06:/ # cat /etc/fstab
<storage-vif-data01>:/NF2_data_mnt00001 /hana/data/NF2/mnt00001 nfs
rw,nfsvers=4.1,hard,timeo=600,nconnect=4,rsize=1048576,wsize=262144,bg,n
oatime,lock 0 0
<storage-vif-data02>:/NF2_data_mnt00002 /hana/data/NF2/mnt00002 nfs
rw,nfsvers=4.1,hard,timeo=600,nconnect=4,rsize=1048576,wsize=262144,bg,n
oatime,lock 0 0
<storage-vif-log01>:/NF2_log_mnt00001 /hana/log/NF2/mnt00001 nfs
rw,nfsvers=4.1,hard,timeo=600,nconnect=2,rsize=1048576,wsize=262144,bg,n
oatime,lock 0 0
<storage-vif-log02>:/NF2_log_mnt00002 /hana/log/NF2/mnt00002 nfs
rw,nfsvers=4.1,hard,timeo=600,nconnect=2,rsize=1048576,wsize=262144,bg,n
oatime,lock 0 0
<storage-vif-data02>:/NF2_shared/usr-sap-host1 /usr/sap/NF2 nfs
rw,nfsvers=3,hard,timeo=600,nconnect=4,rsize=1048576,wsize=262144,bg,noa
time,nolock 0 0
<storage-vif-data02>:/NF2_shared/shared /hana/shared nfs
rw,nfsvers=3,hard,timeo=600,nconnect=4,rsize=1048576,wsize=262144,bg,noa
time,nolock 0 0
```
2. 執行「mount–a」、在所有主機上掛載檔案系統。

# <span id="page-34-0"></span>**NFSv4**的**SAP HANA**安裝準備

NFS版本4及更新版本需要使用者驗證。此驗證可透過使用集中式使用者管理工具(例如輕 量型目錄存取傳輸協定(LDAP)伺服器或本機使用者帳戶)來完成。下列各節將說明如何 設定本機使用者帳戶。

在SAP HANA軟體開始安裝之前、必須在SAP HANA主機和儲存控制器上手動建立管理使用者「<idadm>'」 和「sapsys」群組。

#### **SAP HANA**主機

如果不存在、則必須在SAP HANA主機上建立「最大化」群組。您必須選擇不與儲存控制器上現有群組ID衝突的 唯一群組ID。

使用者「<idadm>'」是在SAP HANA主機上建立。必須選擇不與儲存控制器上現有使用者ID衝突的唯一ID。

對於多主機SAP HANA系統、所有SAP HANA主機上的使用者和群組ID必須相同。群組和使用者是在其他SAP HANA主機上建立、方法是將來源系統中的「/etc/group」和「/etc/passwd」中受影響的線路複製到所有其 他SAP HANA主機。

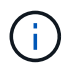

NFSv4網域必須在所有的Linux伺服器(`/etc/idmapd.conf)和SVM上設為相同的值。在Linux主 機的檔案「/etc/idmapd.conf」中設定網域參數「Domain =<domain-name>」。

啟用並啟動NFS idmapd服務。

```
systemctl enable nfs-idmapd.service
systemctl start nfs-idmapd.service
```
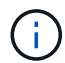

最新的Linux核心不需要執行此步驟。警告訊息可以安全地忽略。

#### 儲存控制器

SAP HANA主機和儲存控制器上的使用者ID和群組ID必須相同。在儲存叢集上輸入下列命令即可建立群組和使用 者:

```
vserver services unix-group create -vserver <vserver> -name <group name>
-id <group id>
vserver services unix-user create -vserver <vserver> -user <user name> -id
<user-id> -primary-gid <group id>
```
此外、請將SVM的UNIX使用者根目錄的群組ID設為0。

```
vserver services unix-user modify -vserver <vserver> -user root -primary
-gid 0
```
# **SAP HANA**的**I/O**堆疊組態

從SAP HANA 1.0 SPS10開始、SAP引進參數來調整I/O行為、並針對所使用的檔案和儲存 系統最佳化資料庫。

NetApp進行效能測試、以定義理想的價值。下表列出從效能測試中推斷的最佳值。

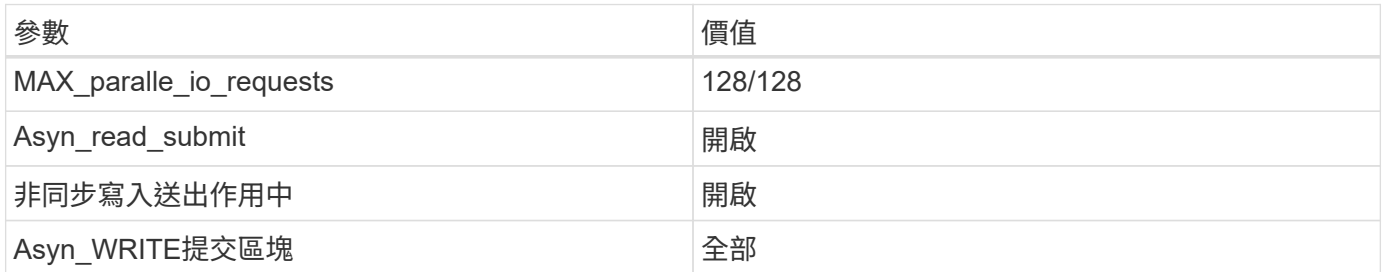

對於SAP HANA 1.0版至SPS12、這些參數可在SAP HANA資料庫安裝期間設定、如SAP附註所述 ["2267798](https://launchpad.support.sap.com/)[:](https://launchpad.support.sap.com/) [使用](https://launchpad.support.sap.com/)[hdbparam](https://launchpad.support.sap.com/)[安裝](https://launchpad.support.sap.com/)[期](https://launchpad.support.sap.com/)[間](https://launchpad.support.sap.com/)[設定](https://launchpad.support.sap.com/)[SAP HANA](https://launchpad.support.sap.com/)[資料庫](https://launchpad.support.sap.com/)["](https://launchpad.support.sap.com/)。

此外、也可以使用「hdbparam」架構、在SAP HANA資料庫安裝之後設定這些參數。

nf2adm@sapcc-hana-tst-06:/usr/sap/NF2/HDB00> hdbparam --paramset fileio.max\_parallel\_io\_requests=128 nf2adm@sapcc-hana-tst-06:/usr/sap/NF2/HDB00> hdbparam --paramset fileio.async\_write\_submit\_active=on nf2adm@sapcc-hana-tst-06:/usr/sap/NF2/HDB00> hdbparam --paramset fileio.async\_read\_submit=on nf2adm@sapcc-hana-tst-06:/usr/sap/NF2/HDB00> hdbparam --paramset fileio.async\_write\_submit\_blocks=all

從SAP HANA 2.0開始、「hdbparam」已被淘汰、參數已移至「global.ini`」。這些參數可以使用SQL命令 或SAP HANA Studio來設定。如需詳細資料、請參閱SAP附註 ["2399079](https://launchpad.support.sap.com/)[:在](https://launchpad.support.sap.com/)[HANA 2](https://launchpad.support.sap.com/)[中](https://launchpad.support.sap.com/)[消除](https://launchpad.support.sap.com/)[hdbparam"](https://launchpad.support.sap.com/)。您也 可以在global.ini中設定參數、如下列文字所示:

```
nf2adm@stlrx300s8-6: /usr/sap/NF2/SYS/global/hdb/custom/config> cat
global.ini
…
[fileio]
async_read_submit = on
async write submit active = on
max_parallel_io_requests = 128
async write submit blocks = all
…
```
自SAP HANA 2.0 SPS5以來、可使用「SetPar出aretector.py」指令碼來設定正確的參數:

```
nf2adm@sapcc-hana-tst-06:/usr/sap/NF2/HDB00/exe/python_support>
python setParameter.py
-set=SYSTEM/global.ini/fileio/max_parallel_io_requests=128
python setParameter.py -set=SYSTEM/global.ini/fileio/async_read_submit=on
python setParameter.py
-set=SYSTEM/global.ini/fileio/async_write_submit_active=on
python setParameter.py
-set=SYSTEM/global.ini/fileio/async_write_submit_blocks=all
```
# **SAP HANA**資料**Volume**大小

SAP HANA預設為每個SAP HANA服務只使用一個資料磁碟區。由於檔案系統的檔案大小 上限限制、我們建議您限制最大資料磁碟區大小。

若要自動執行此作業、請在「global.ini`」一節中設定下列參數「持續性」:

```
datavolume_striping = true
datavolume striping size gb = 8000
```
這會在達到8、000 GB限制後建立新的資料磁碟區。 ["SAP](https://launchpad.support.sap.com/)[附註](https://launchpad.support.sap.com/)[240005](https://launchpad.support.sap.com/)[問題](https://launchpad.support.sap.com/)[15"](https://launchpad.support.sap.com/) 提供更多資訊。

# **SAP HANA**軟體安裝

以下是SAP HANA軟體安裝需求。

安裝在單一主機系統上

SAP HANA軟體安裝不需要為單一主機系統做任何額外準備。

安裝在多主機系統上

若要在多主機系統上安裝SAP HANA、請完成下列步驟:

1. 使用SAP「hdbclm」安裝工具、在其中一部工作者主機上執行下列命令、即可開始安裝。使用「addhosts」 選項來新增第二名員工(「sAPCA-Hana TST-07」)和待命主機(「sAPCA-Hana TST-08」)。

```
sapcc-hana-tst-06:/mnt/sapcc-share/software/SAP/HANA2SP5-
52/DATA_UNITS/HDB_LCM_LINUX_X86_64 # ./hdblcm --action=install
--addhosts=sapcc-hana-tst-07:role=worker,sapcc-hana-tst-08:role=standby
SAP HANA Lifecycle Management - SAP HANA Database 2.00.052.00.1599235305
************************************************************************
Scanning software locations...
Detected components:
      SAP HANA AFL (incl.PAL,BFL,OFL) (2.00.052.0000.1599259237) in
/mnt/sapcc-share/software/SAP/HANA2SP5-
52/DATA_UNITS/HDB_AFL_LINUX_X86_64/packages
      SAP HANA Database (2.00.052.00.1599235305) in /mnt/sapcc-
share/software/SAP/HANA2SP5-52/DATA_UNITS/HDB_SERVER_LINUX_X86_64/server
      SAP HANA Database Client (2.5.109.1598303414) in /mnt/sapcc-
share/software/SAP/HANA2SP5-52/DATA_UNITS/HDB_CLIENT_LINUX_X86_64/client
      SAP HANA Smart Data Access (2.00.5.000.0) in /mnt/sapcc-
share/software/SAP/HANA2SP5-
52/DATA_UNITS/SAP_HANA_SDA_20_LINUX_X86_64/packages
      SAP HANA Studio (2.3.54.000000) in /mnt/sapcc-
share/software/SAP/HANA2SP5-52/DATA_UNITS/HDB_STUDIO_LINUX_X86_64/studio
      SAP HANA Local Secure Store (2.4.24.0) in /mnt/sapcc-
share/software/SAP/HANA2SP5-
52/DATA_UNITS/HANA_LSS_24_LINUX_X86_64/packages
      SAP HANA XS Advanced Runtime (1.0.130.519) in /mnt/sapcc-
share/software/SAP/HANA2SP5-
52/DATA_UNITS/XSA_RT_10_LINUX_X86_64/packages
      SAP HANA EML AFL (2.00.052.0000.1599259237) in /mnt/sapcc-
share/software/SAP/HANA2SP5-
52/DATA_UNITS/HDB_EML_AFL_10_LINUX_X86_64/packages
      SAP HANA EPM-MDS (2.00.052.0000.1599259237) in /mnt/sapcc-
share/software/SAP/HANA2SP5-52/DATA_UNITS/SAP_HANA_EPM-MDS_10/packages
      GUI for HALM for XSA (including product installer) Version 1
(1.014.1) in /mnt/sapcc-share/software/SAP/HANA2SP5-
52/DATA_UNITS/XSA_CONTENT_10/XSACALMPIUI14_1.zip
      XSAC FILEPROCESSOR 1.0 (1.000.85) in /mnt/sapcc-
share/software/SAP/HANA2SP5-
```

```
52/DATA_UNITS/XSA_CONTENT_10/XSACFILEPROC00_85.zip
    SAP HANA tools for accessing catalog content, data preview, SQL
console, etc. (2.012.20341) in /mnt/sapcc-share/software/SAP/HANA2SP5-
52/DATA_UNITS/XSAC_HRTT_20/XSACHRTT12_20341.zip
     XS Messaging Service 1 (1.004.10) in /mnt/sapcc-
share/software/SAP/HANA2SP5-
52/DATA_UNITS/XSA_CONTENT_10/XSACMESSSRV04_10.zip
      Develop and run portal services for customer apps on XSA (1.005.1)
in /mnt/sapcc-share/software/SAP/HANA2SP5-
52/DATA_UNITS/XSA_CONTENT_10/XSACPORTALSERV05_1.zip
      SAP Web IDE Web Client (4.005.1) in /mnt/sapcc-
share/software/SAP/HANA2SP5-
52/DATA_UNITS/XSAC_SAP_WEB_IDE_20/XSACSAPWEBIDE05_1.zip
     XS JOB SCHEDULER 1.0 (1.007.12) in /mnt/sapcc-
share/software/SAP/HANA2SP5-
52/DATA_UNITS/XSA_CONTENT_10/XSACSERVICES07_12.zip
      SAPUI5 FESV6 XSA 1 - SAPUI5 1.71 (1.071.25) in /mnt/sapcc-
share/software/SAP/HANA2SP5-
52/DATA_UNITS/XSA_CONTENT_10/XSACUI5FESV671_25.zip
    SAPUI5 SERVICE BROKER XSA 1 - SAPUI5 Service Broker 1.0 (1.000.3) in
/mnt/sapcc-share/software/SAP/HANA2SP5-
52/DATA_UNITS/XSA_CONTENT_10/XSACUI5SB00_3.zip
      XSA Cockpit 1 (1.001.17) in /mnt/sapcc-share/software/SAP/HANA2SP5-
52/DATA_UNITS/XSA_CONTENT_10/XSACXSACOCKPIT01_17.zip
SAP HANA Database version '2.00.052.00.1599235305' will be installed.
Select additional components for installation:
   Index | Components | Description
------------------------------------------------------------------------
---------------------
1 | all | All components
2 | server | No additional components
3 | client | Install SAP HANA Database Client version
2.5.109.1598303414
   4 | lss | Install SAP HANA Local Secure Store version
2.4.24.0
   5 | studio | Install SAP HANA Studio version 2.3.54.000000
   6 | smartda | Install SAP HANA Smart Data Access version
2.00.5.000.0
 7 | xs | Install SAP HANA XS Advanced Runtime version
1.0.130.519
  8 | afl | Install SAP HANA AFL (incl.PAL, BFL, OFL) version
```

```
2.00.052.0000.1599259237
  9 | eml | Install SAP HANA EML AFL version
2.00.052.0000.1599259237
    10 | epmmds | Install SAP HANA EPM-MDS version
2.00.052.0000.1599259237
Enter comma-separated list of the selected indices [3]: 2,3
Enter Installation Path [/hana/shared]:
```
2. 確認安裝工具已在所有工作主機和待命主機上安裝所有選取的元件。

# 新增其他資料**Volume**分割區

從SAP HANA 2.0 SPS4開始、您可以設定額外的資料磁碟區分割、以便為SAP HANA租戶 資料庫的資料磁碟區設定兩個以上的磁碟區。您也可以擴充至超過單一磁碟區的大小和效 能限制。

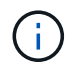

SAP HANA單一主機和多主機系統可使用兩個以上的個別磁碟區來處理資料磁碟區。您可以隨時 新增額外的資料Volume分割區、但這樣做可能需要重新啟動SAP HANA資料庫。

#### 啟用其他資料**Volume**分割區

1. 若要啟用其他資料Volume分割、請在SysSTEMDB組態中、使用SAP HANA Studio或Cockpit在global.ini`中 新增下列項目。

```
[customizable_functionalities]
persistence_datavolume_partition_multipath = true
```
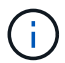

手動將參數新增至「global.ini`」檔案、需要重新啟動資料庫。

#### 單一主機**SAP HANA**系統的**Volume**組態

具有多個分割區的單一主機SAP HANA系統的磁碟區配置、就像具有單一資料磁碟區分割的系統配置一樣、但另 有一個資料磁碟區儲存在不同的集合體上、如同記錄磁碟區和其他資料磁碟區一樣。下表顯示SAP HANA單一主 機系統的組態範例、其中包含兩個資料Volume分割區。

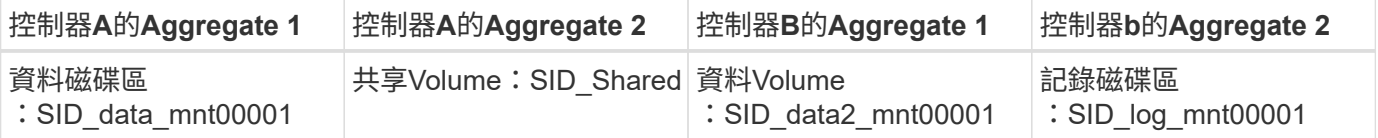

下表顯示具有兩個資料Volume分割之單一主機系統的掛載點組態範例。

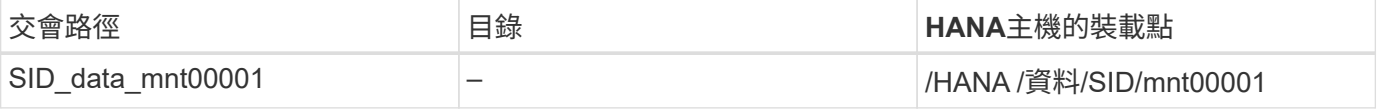

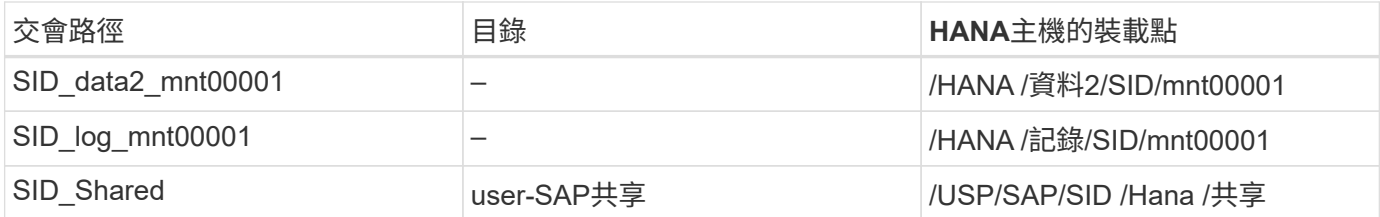

建立新的資料磁碟區、並使用ONTAP 「支援系統管理程式」或ONTAP 「支援叢集指令行」介面將其掛載到命 名空間。

#### 多主機**SAP HANA**系統的**Volume**組態

具有多個分割區的多主機SAP HANA系統的磁碟區配置、就像具有一個資料磁碟區分割的系統配置、但另一個資 料磁碟區儲存在不同的集合體上、如同記錄磁碟區和其他資料磁碟區。下表顯示SAP HANA多主機系統的組態範 例、其中包含兩個資料Volume分割區。

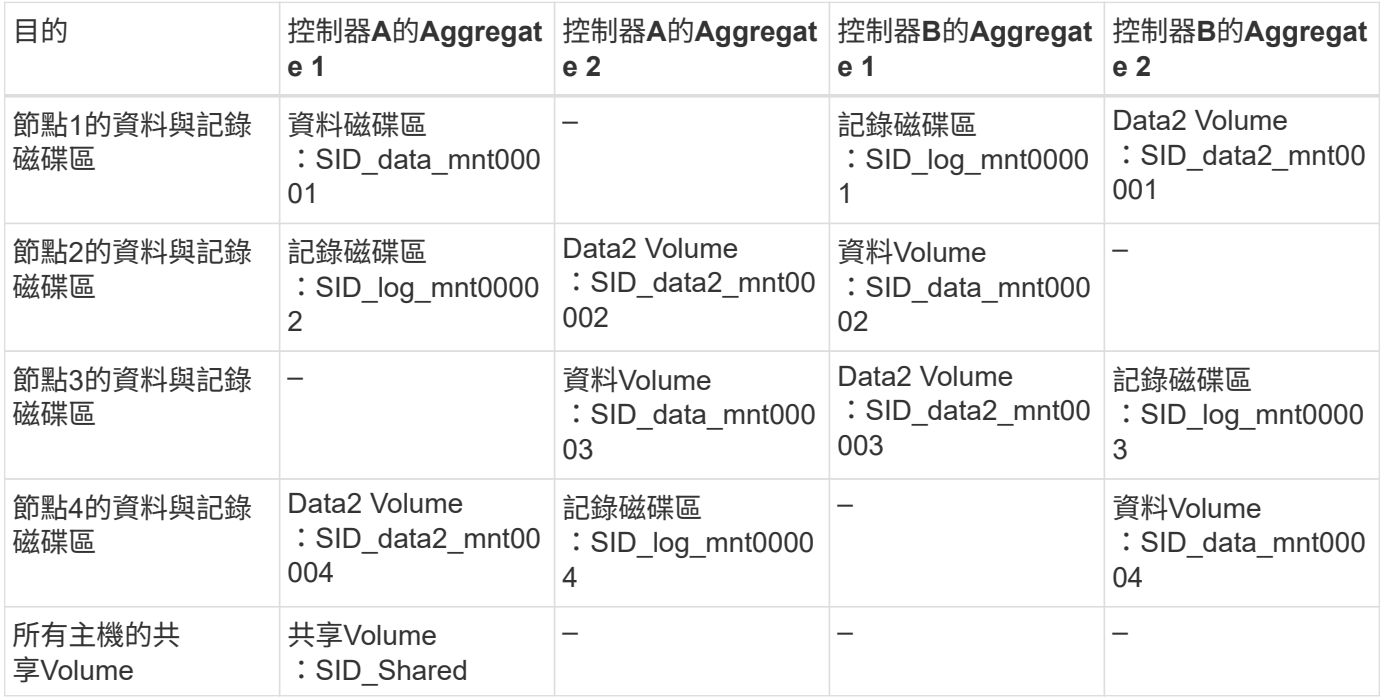

下表顯示具有兩個資料Volume分割之單一主機系統的掛載點組態範例。

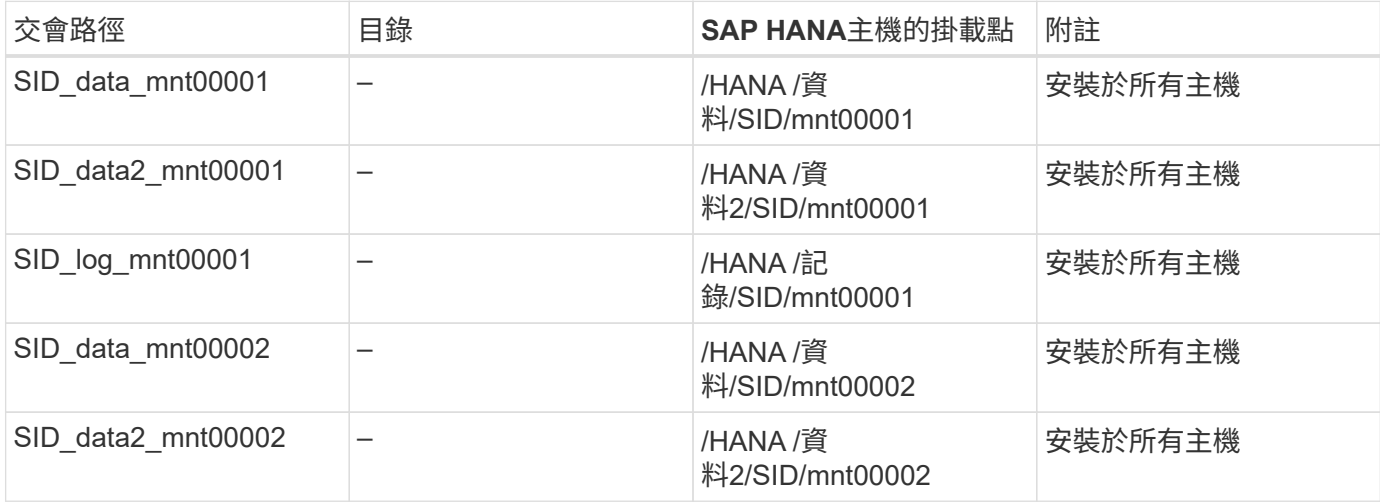

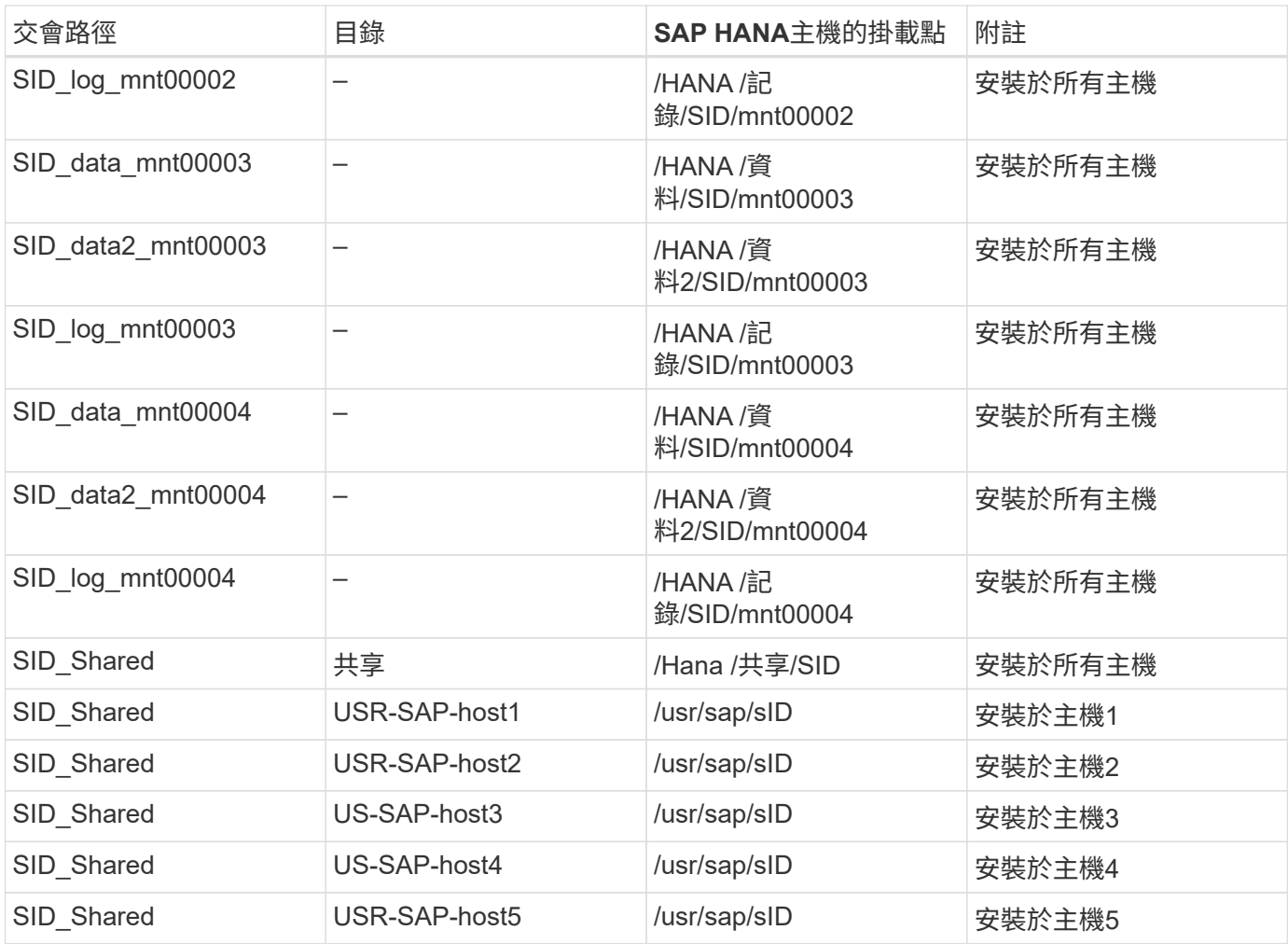

建立新的資料磁碟區、並使用ONTAP 「支援系統管理程式」或ONTAP 「支援叢集指令行」介面將其掛載到命 名空間。

主機組態

除了本節所述的工作之外 ["](#page-27-0)[「](#page-27-0)[主機設定、](#page-27-0)」["](#page-27-0) 您必須為新的額外資料磁碟區建立額外的掛載點和Fstab項目、而且 必須掛載新的磁碟區。

1. 建立其他掛載點:

◦ 對於單一主機系統、請建立掛載點並設定資料庫主機的權限。

sapcc-hana-tst-06:/ # mkdir -p /hana/data2/SID/mnt00001 sapcc-hana-tst-06:/ # chmod –R 777 /hana/data2/SID

◦ 對於多主機系統、請建立掛載點、並在所有工作者和待命主機上設定權限。下列命令範例適用於2+1多 主機HANA系統。

▪ 第一工作者主機:

```
sapcc-hana-tst-06:~ # mkdir -p /hana/data2/SID/mnt00001
sapcc-hana-tst-06:~ # mkdir -p /hana/data2/SID/mnt00002
sapcc-hana-tst-06:~ # chmod -R 777 /hana/data2/SID
```
▪ 第二工作者主機:

```
sapcc-hana-tst-07:~ # mkdir -p /hana/data2/SID/mnt00001
sapcc-hana-tst-07:~ # mkdir -p /hana/data2/SID/mnt00002
sapcc-hana-tst-07:~ # chmod -R 777 /hana/data2/SID
```
▪ 待命主機:

```
sapcc-hana-tst-07:~ # mkdir -p /hana/data2/SID/mnt00001
sapcc-hana-tst-07:~ # mkdir -p /hana/data2/SID/mnt00002
sapcc-hana-tst-07:~ # chmod -R 777 /hana/data2/SID
```
2. 將其他檔案系統新增至所有主機上的「etc/stb'組態檔」。以下是使用NFSv4.1的單一主機系統範例:

```
<storage-vif-data02>:/SID_data2_mnt00001 /hana/data2/SID/mnt00001 nfs
rw,vers=4,
minorversion=1,hard,timeo=600,rsize=1048576,wsize=266144,bg,noatime,lock
0 0
```
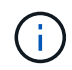

使用不同的儲存虛擬介面連線至每個資料磁碟區、以確保每個磁碟區使用不同的TCP工作階 段。您也可以使用nconnect掛載選項(如果適用於您的作業系統)。

3. 若要掛載檔案系統、請執行「mount–a」命令。

新增額外的資料**Volume**分割區

針對租戶資料庫執行下列SQL陳述式、將額外的資料磁碟區分割新增至租戶資料庫。使用其他磁碟區的路徑:

ALTER SYSTEM ALTER DATAVOLUME ADD PARTITION PATH '/hana/data2/SID/';

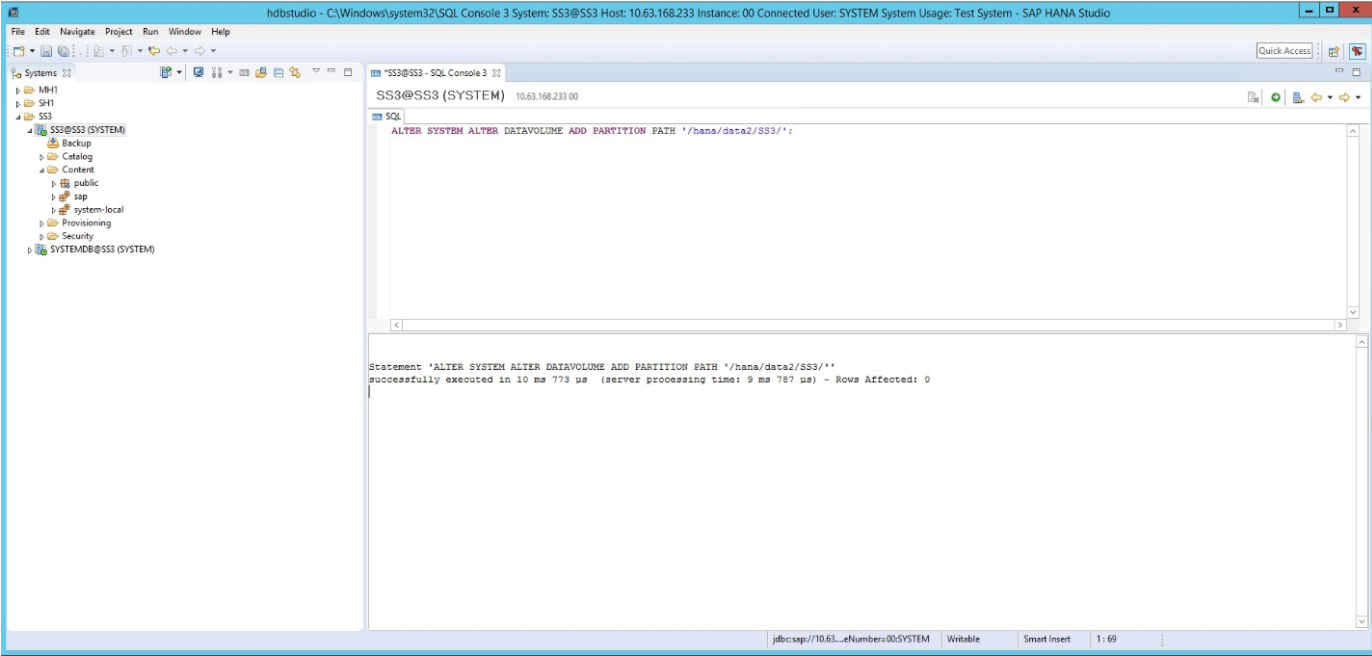

# <span id="page-43-0"></span>何處可找到其他資訊

若要深入瞭解本文件所述資訊、請參閱下列文件和/或網站:

- 在VMware vSphere上大規模部署SAP HANA的最佳實務做法與建議 ["www.vmware.com/files/pdf/SAP\\_HANA\\_on\\_vmware\\_vSphere\\_best\\_practices\\_guide.pdf"](http://www.vmware.com/files/pdf/SAP_HANA_on_vmware_vSphere_best_practices_guide.pdf)
- 在VMware vSphere上進行SAP HANA橫向擴充部署的最佳實務做法與建議 ["www.vmware.com/files/pdf/sap](http://www.vmware.com/files/pdf/sap-hana-scale-out-deployments-on-vsphere.pdf)[hana-scale-out-deployments-on-vsphere.pdf"](http://www.vmware.com/files/pdf/sap-hana-scale-out-deployments-on-vsphere.pdf)
- SAP認證的SAP HANA企業儲存硬體 ["https://www.sap.com/dmc/exp/2014-09-02-hana](https://www.sap.com/dmc/exp/2014-09-02-hana-hardware/enEN/enterprise-storage.html)[hardware/enEN/enterprise-storage.html"](https://www.sap.com/dmc/exp/2014-09-02-hana-hardware/enEN/enterprise-storage.html)
- SAP HANA儲存需求 ["http://go.sap.com/documents/2015/03/74cdb554-5a7c-0010-82c7](http://go.sap.com/documents/2015/03/74cdb554-5a7c-0010-82c7-eda71af511fa.html) [eda71af511fa.html"](http://go.sap.com/documents/2015/03/74cdb554-5a7c-0010-82c7-eda71af511fa.html)
- SAP HANA量身打造的資料中心整合常見問題集 ["www.sap.com/documents/2016/05/e8705aae-717c-0010-](http://www.sap.com/documents/2016/05/e8705aae-717c-0010-82c7-eda71af511fa.html) [82c7-eda71af511fa.html"](http://www.sap.com/documents/2016/05/e8705aae-717c-0010-82c7-eda71af511fa.html)
- TR-4646:SAP HANA災難恢復與儲存複寫 ["www.netapp.com/us/media/tr-4646.pdf"](http://www.netapp.com/us/media/tr-4646.pdf)
- TR-4614:SAP HANA備份與還原SnapCenter 功能(含功能) ["www.netapp.com/us/media/tr-4614.pdf"](http://www.netapp.com/us/media/tr-4614.pdf)
- TR-4338:採用NetApp FAS 功能的VMware vSphere上的SAP HANA與AFF VMware系統 ["www.netapp.com/us/media/tr-4338.pdf"](http://www.netapp.com/us/media/tr-4338.pdf)
- TR-4667:使用SnapCenter NetApp HANA外掛程式將SAP系統複本自動化 ["www.netapp.com/us/media/tr-](https://docs.netapp.com/us-en/netapp-solutions-sap/lifecycle/sc-copy-clone-introduction.html)[4667.pdf"](https://docs.netapp.com/us-en/netapp-solutions-sap/lifecycle/sc-copy-clone-introduction.html)
- NetApp文件中心 ["https://www.netapp.com/us/documentation/index.aspx"](https://www.netapp.com/us/documentation/index.aspx)
- NetApp FAS 解決方案儲存系統資源 ["https://mysupport.netapp.com/info/web/ECMLP2676498.html"](https://mysupport.netapp.com/info/web/ECMLP2676498.html)
- SAP HANA軟體解決方案 ["www.netapp.com/us/solutions/applications/sap/index.aspx#sap-hana"](http://www.netapp.com/us/solutions/applications/sap/index.aspx)

<span id="page-44-0"></span>本解決方案自原始發佈以來、已進行下列技術變更。

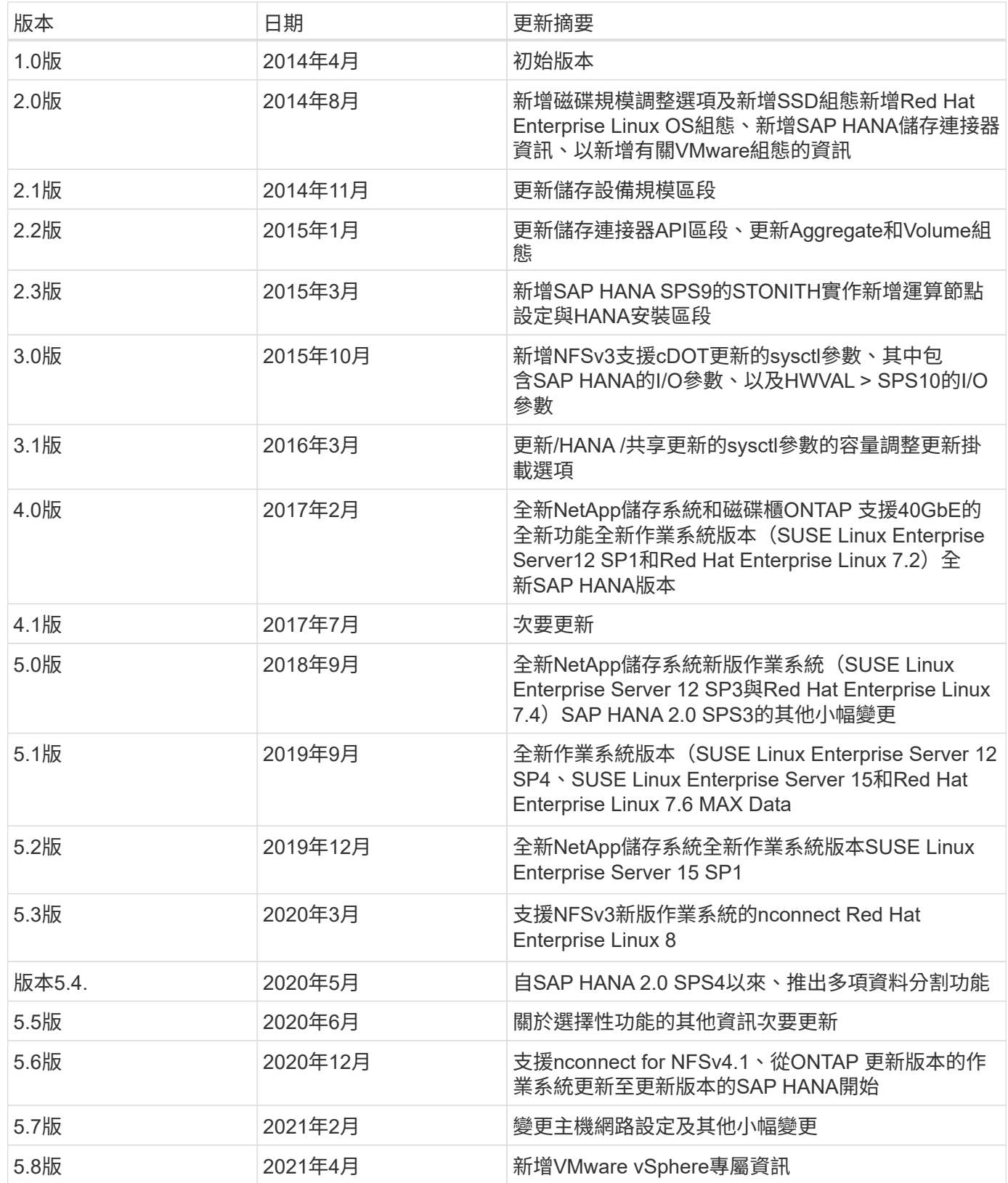

#### 版權資訊

Copyright © 2024 NetApp, Inc. 版權所有。台灣印製。非經版權所有人事先書面同意,不得將本受版權保護文件 的任何部分以任何形式或任何方法(圖形、電子或機械)重製,包括影印、錄影、錄音或儲存至電子檢索系統 中。

由 NetApp 版權資料衍伸之軟體必須遵守下列授權和免責聲明:

此軟體以 NETAPP「原樣」提供,不含任何明示或暗示的擔保,包括但不限於有關適售性或特定目的適用性之 擔保,特此聲明。於任何情況下,就任何已造成或基於任何理論上責任之直接性、間接性、附隨性、特殊性、懲 罰性或衍生性損害(包括但不限於替代商品或服務之採購;使用、資料或利潤上的損失;或企業營運中斷),無 論是在使用此軟體時以任何方式所產生的契約、嚴格責任或侵權行為(包括疏忽或其他)等方面,NetApp 概不 負責,即使已被告知有前述損害存在之可能性亦然。

NetApp 保留隨時變更本文所述之任何產品的權利,恕不另行通知。NetApp 不承擔因使用本文所述之產品而產 生的責任或義務,除非明確經過 NetApp 書面同意。使用或購買此產品並不會在依據任何專利權、商標權或任何 其他 NetApp 智慧財產權的情況下轉讓授權。

本手冊所述之產品受到一項(含)以上的美國專利、國外專利或申請中專利所保障。

有限權利說明:政府機關的使用、複製或公開揭露須受 DFARS 252.227-7013(2014 年 2 月)和 FAR 52.227-19(2007 年 12 月)中的「技術資料權利 - 非商業項目」條款 (b)(3) 小段所述之限制。

此處所含屬於商業產品和 / 或商業服務(如 FAR 2.101 所定義)的資料均為 NetApp, Inc. 所有。根據本協議提 供的所有 NetApp 技術資料和電腦軟體皆屬於商業性質,並且完全由私人出資開發。 美國政府對於該資料具有 非專屬、非轉讓、非轉授權、全球性、有限且不可撤銷的使用權限,僅限於美國政府為傳輸此資料所訂合約所允 許之範圍,並基於履行該合約之目的方可使用。除非本文另有規定,否則未經 NetApp Inc. 事前書面許可,不得 逕行使用、揭露、重製、修改、履行或展示該資料。美國政府授予國防部之許可權利,僅適用於 DFARS 條款 252.227-7015(b) (2014年2月) 所述權利。

商標資訊

NETAPP、NETAPP 標誌及 <http://www.netapp.com/TM> 所列之標章均為 NetApp, Inc. 的商標。文中所涉及的所 有其他公司或產品名稱,均為其各自所有者的商標,不得侵犯。